# Посібник користувача

# **МЕРЕЖЕВІ ІНВЕРТОРИ STROMHERZ S 4~25KW-3P-UA**

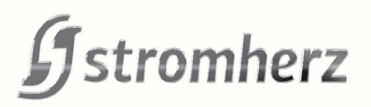

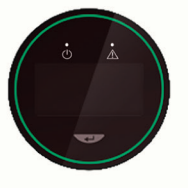

# **Systromherz**

#### Stromherz.at

# **ЗМІСТ**

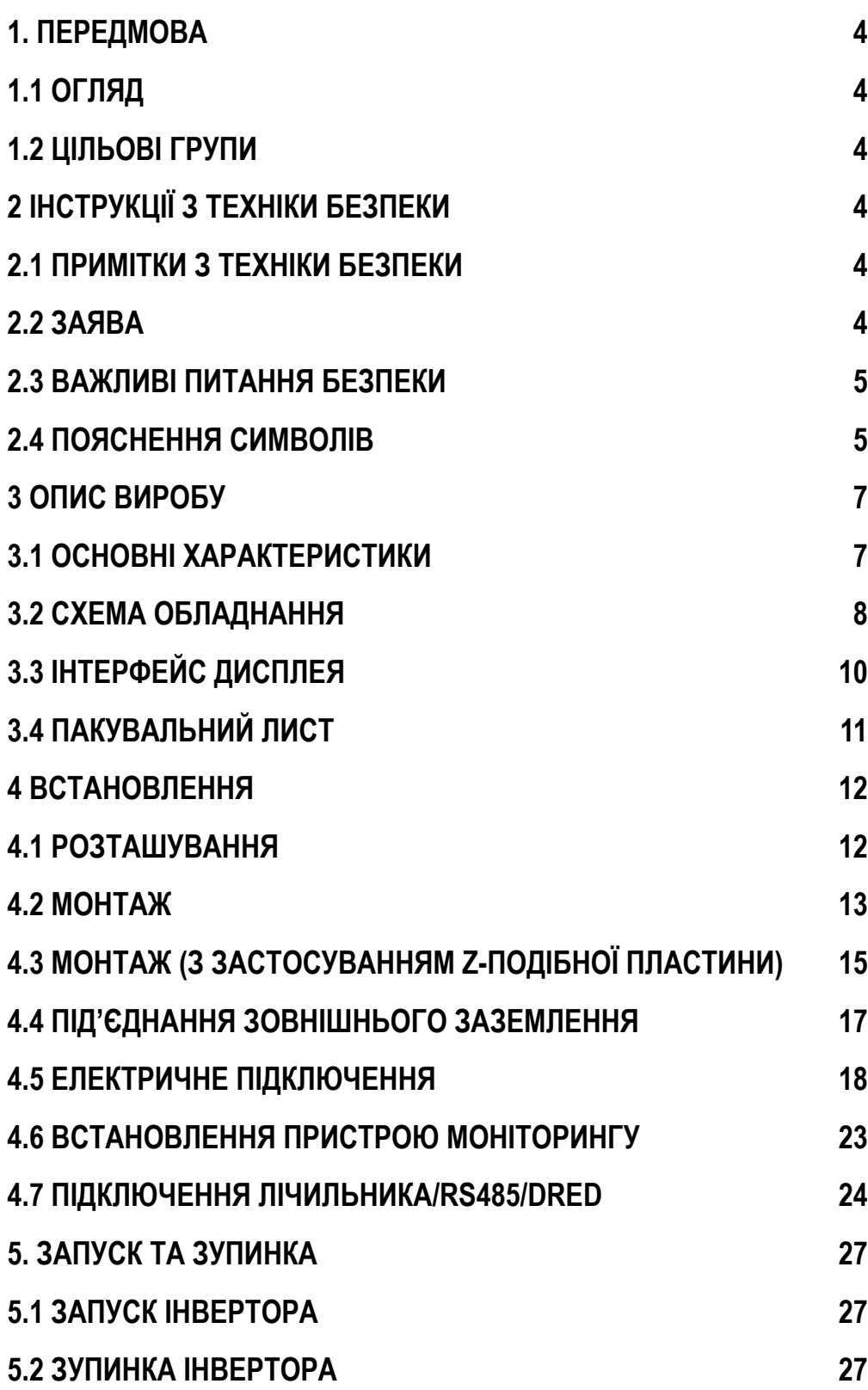

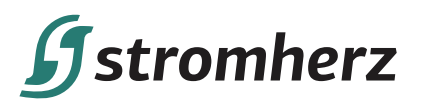

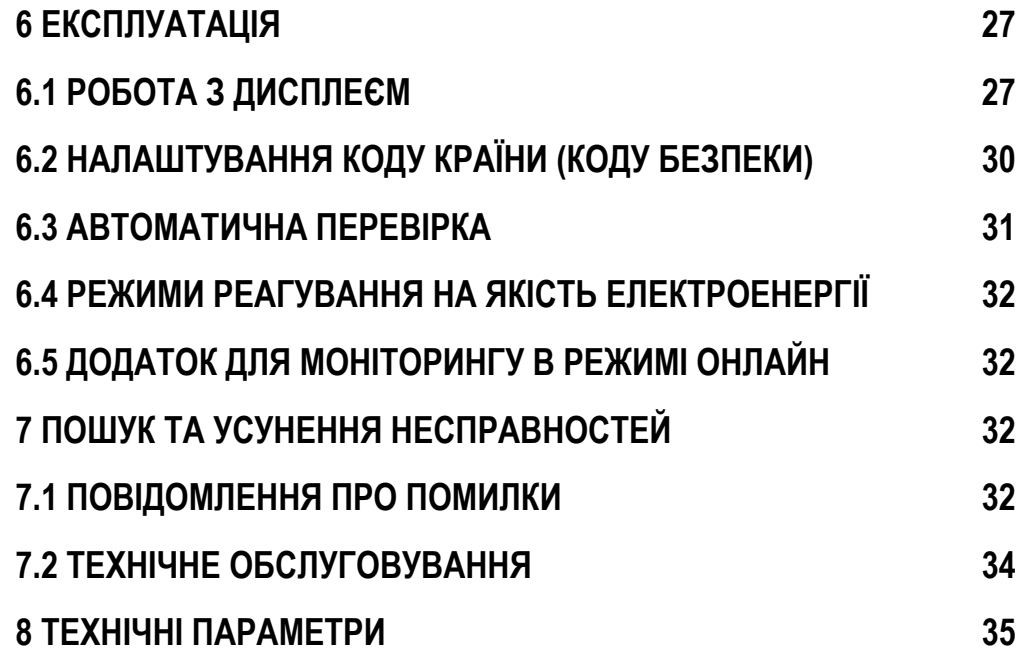

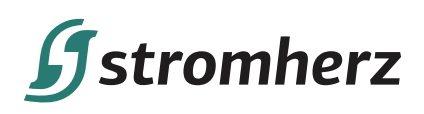

# **УВАГА**

Придбані вироби, послуги чи функції підпадають під дію комерційних контрактів та умов Stromherz. Усі вироби, послуги чи функції, описані в цьому документі, або їх частина можуть не входити в придбаний вами комплект. Якщо інше не обумовлено в контракті, Компанія не робить жодних явних або неявних заяв чи гарантій щодо змісту цього документа.

Через оновлення версії виробу або з інших причин зміст цього документа буде періодично оновлюватися. Якщо не погоджено інше, цей документ слугує лише керівництвом щодо використання, і всі заяви, інформація та рекомендації в цьому документі не становлять жодної явної чи неявної гарантії.

# **1. ПЕРЕДМОВА**

### **1.1 ОГЛЯД**

Цей посібник є невід'ємною частиною трифазних інверторів серії Stromherz S 4-25KW-3P-UA (надалі – інвертор). В основному в ньому йдеться про збірку, установку, електричне підключення, технічне обслуговування та усунення несправностей. Перед встановленням та використанням інвертора уважно прочитайте цей посібник, зрозумійте інформацію про безпеку та ознайомтеся з функціями та характеристиками інвертора.

#### **1.2 ЦІЛЬОВІ ГРУПИ**

Цей посібник застосовний до електромонтажників з професійною кваліфікацією та кінцевих користувачів. Якщо у процесі встановлення виникнуть проблеми, зверніться в службу підтримки компанії Stromherz надішліть електронний лист на адресу info@stromherz.at для консультації.

# **2 ІНСТРУКЦІЇ З ТЕХНІКИ БЕЗПЕКИ**

### **2.1 ПРИМІТКИ З ТЕХНІКИ БЕЗПЕКИ**

(1) Перед встановленням уважно прочитайте цей посібник і суворо дотримуйтесь інструкцій, викладених в ньому. (2) Монтажники повинні пройти професійну підготовку або отримати професійні кваліфікаційні сертифікати з електротехніки.

(3) Під час встановлення не відкривайте передню кришку інвертора. Крім виконання робіт на клемах електропроводки (відповідно до інструкцій, викладених у цьому посібнику), дотик або зміна компонентів без дозволу може призвести до травмування людей, пошкодження інвертора та анулювання гарантії.

(4) Усі електроустановки повинні відповідати місцевим стандартам електробезпеки.

(5) Якщо інвертор потребує технічного обслуговування, зверніться до місцевого персоналу для встановлення та обслуговування системи.

(6) Щоб використовувати цей інвертор, з'єднаний з електричною мережею, для виробництва електроенергії потрібен дозвіл місцевого органу електропостачання.

(7) Під час роботи температура деяких частин інвертора може перевищувати 60°C. Щоб уникнути опіків, не торкайтеся інвертора під час роботи. Дайте йому охолонути, перш ніж торкатися.

(8) Під впливом сонячного світла ФЕМ генерує небезпечну високу напругу постійного струму. Будь ласка, дійте згідно з нашими інструкціями, інакше це загрожує життю.

#### **2.2 ЗАЯВА**

Компанія Stromherz має право не здійснювати гарантійне обслуговування за будь-яких з наступних обставин:

(1) Пошкодження, спричинені неправильним транспортуванням.

(2) Пошкодження, спричинені неправильним зберіганням, установкою або використанням.

(3) Пошкодження, спричинені встановленням та використанням обладнання непрофесіоналами або непідготовленим персоналом.

(4) Пошкодження, спричинені недотриманням інструкцій та попереджень щодо безпеки, наведених у цьому документі.

(5) Пошкодження під час роботи в середовищі, що не відповідає вимогам, зазначеним у цьому документі.

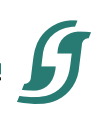

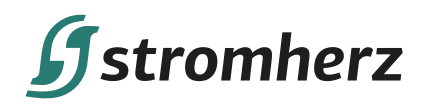

(6) Пошкодження, спричинені експлуатацією, що перевищує параметри, зазначені у відповідних технічних характеристиках.

(7) Пошкодження, спричинені несанкціонованим розбиранням, зміною виробів або модифікацією кодів програмного забезпечення.

(8) Пошкодження, спричинені ненормальним природним середовищем (форс-мажорні обставини, такі як блискавка, землетрус, пожежа, шторм тощо).

(9) Будь-які пошкодження, спричинені процесом встановлення та експлуатації, які не відповідають місцевим стандартам та нормам.

(10) Закінчення гарантійного терміну виробу.

#### **2.3 ВАЖЛИВІ ПИТАННЯ БЕЗПЕКИ**

У таблиці нижче показано символи, які можуть з'являтися в цьому документі, та їх визначення:

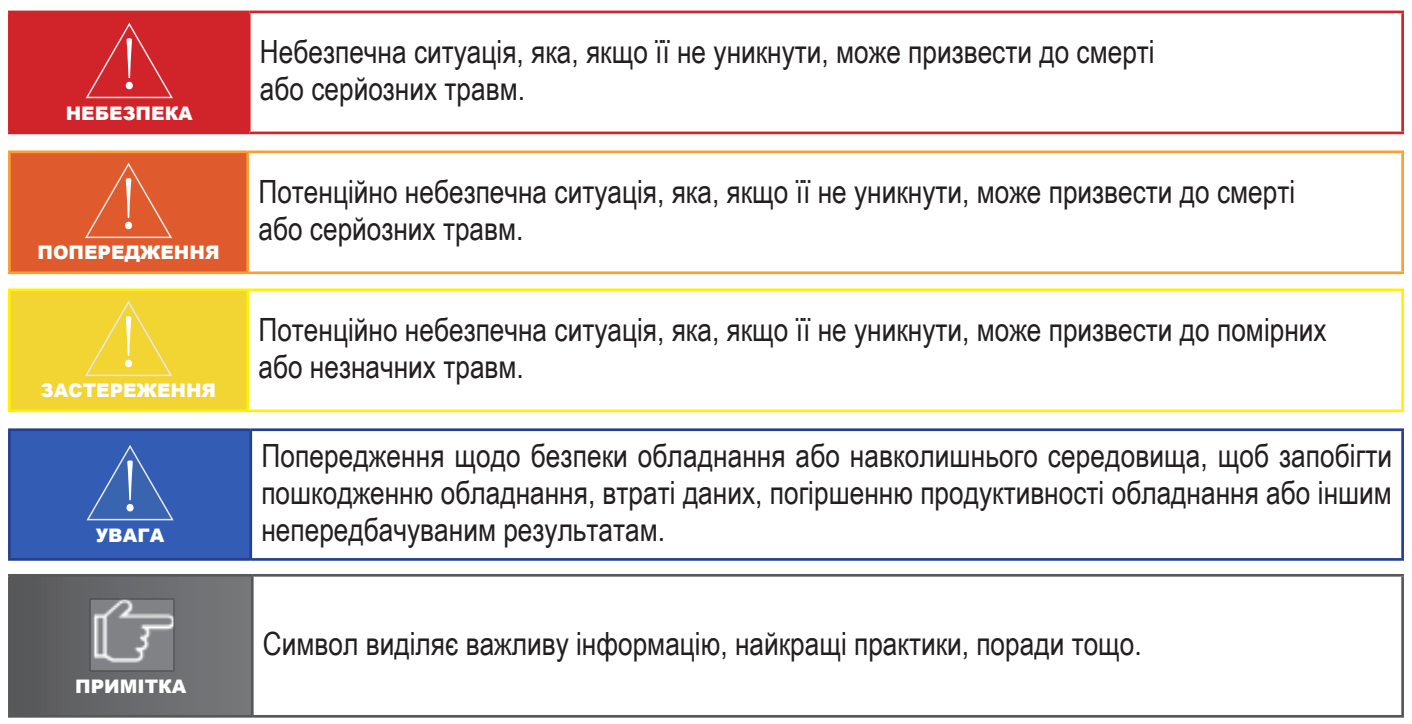

### **2.4 ПОЯСНЕННЯ СИМВОЛІВ**

У цій главі в основному розглядаються символи, що відображаються на інверторі, заводській табличці та упаковці.

#### **▼2.4.1 СИМВОЛИ НА ІНВЕРТОРІ**

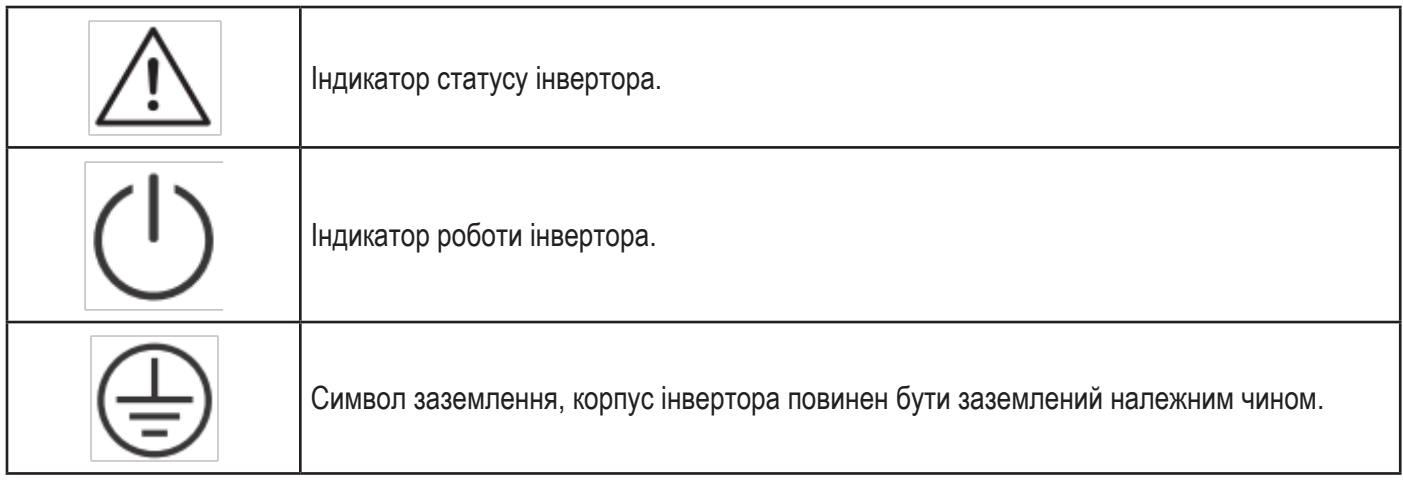

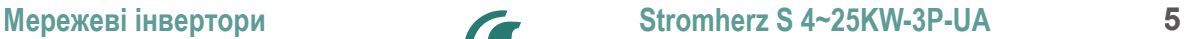

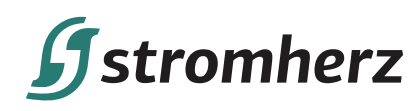

## **▼2.4.2 СИМВОЛ НА ЗАВОДСЬКІЙ ТАБЛИЧЦІ ІНВЕРТОРА**

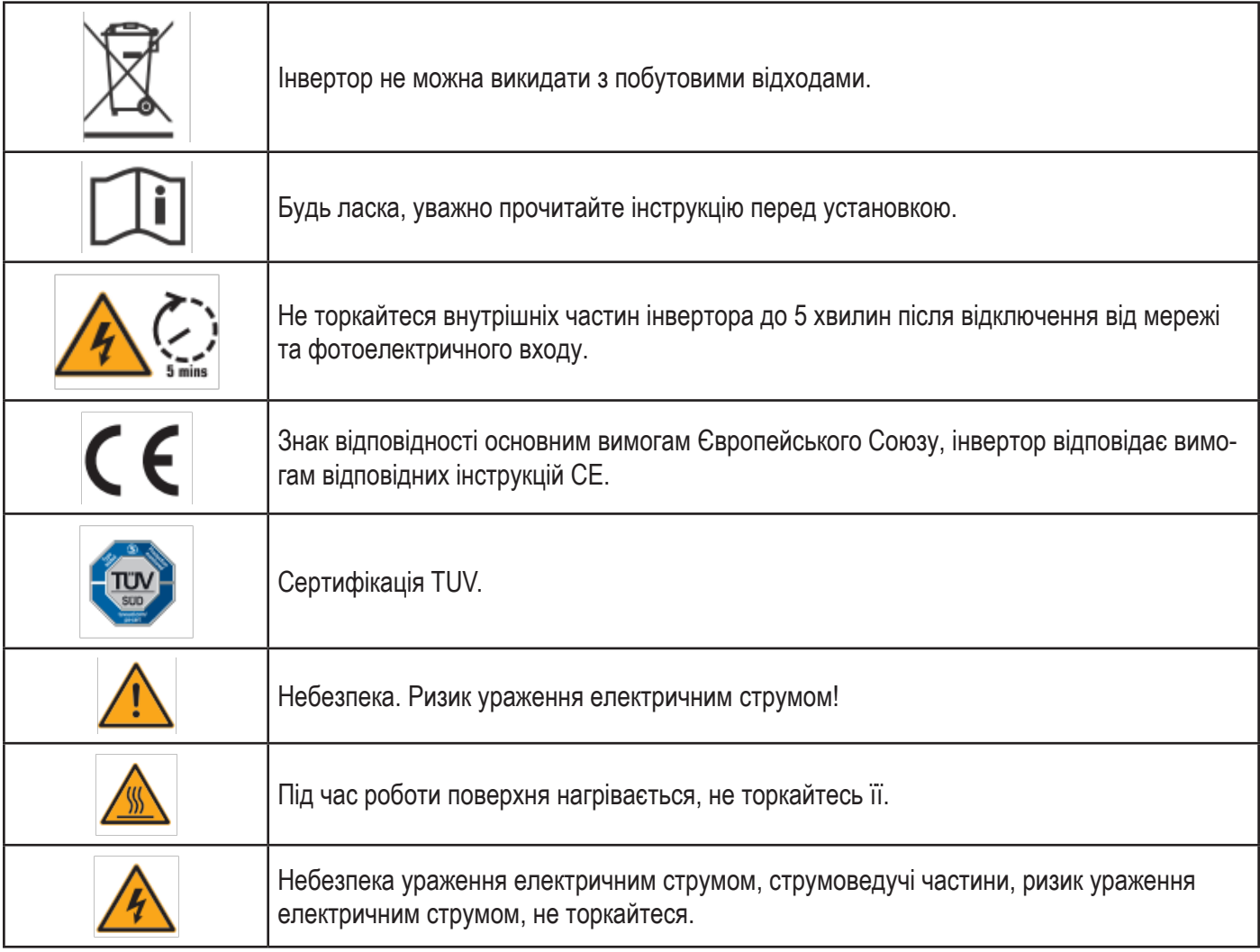

## **▼2.4.3 СИМВОЛИ НА УПАКОВЦІ**

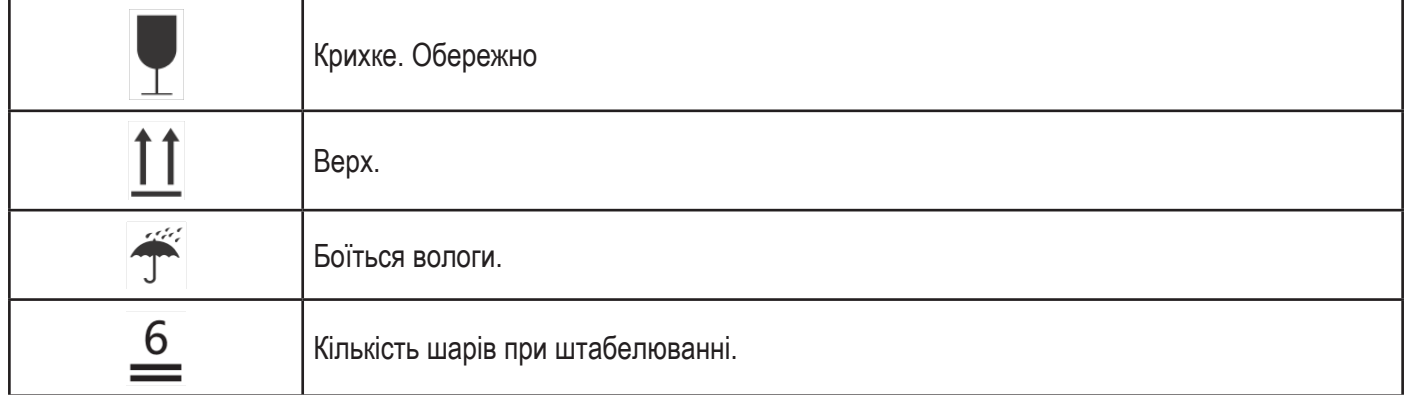

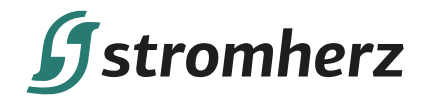

## **3 ОПИС ВИРОБУ**

#### **3.1 ОСНОВНІ ХАРАКТЕРИСТИКИ**

## **▼3.1.1 ФУНКЦІЇ**

Інвертор серії Stromherz S 4-25 кВт – це трифазний фотоелектричний інвертор, з'єднаний з електричною мережею, який використовується для ефективного перетворення енергії постійного струму, виробленої фотоелектричними ланцюгами, в енергію змінного струму та подачі її в мережу.

## **▼3.1.2 МОДЕЛІ**

Інверторb серії S 4-25 кВт включають 20 моделей, які наведені нижче:

S-4K, S-5K, S-6K, S-8K, S-10K, S-12K, S-15K, S-17K, S-20K, S-25K, S-4K-P, S-5K-P, S-6K-P, S-8K-P, S-10K-P, S-12K-P, S-15K-P, S-17K-P, S-20K-P, S-25KT-P

### **▼3.1.3 ВІДПОВІДНИЙ ТИП МЕРЕЖІ**

Для серії Stromherz S 4-25 кВт застосовуються такі типи мережі: TN-S, TN-C, TN-C-S, IT та TT. При застосуванні в мережі TT напруга від N до PE має бути менше 30 В. Більш детально – дивіться малюнок 3-1.

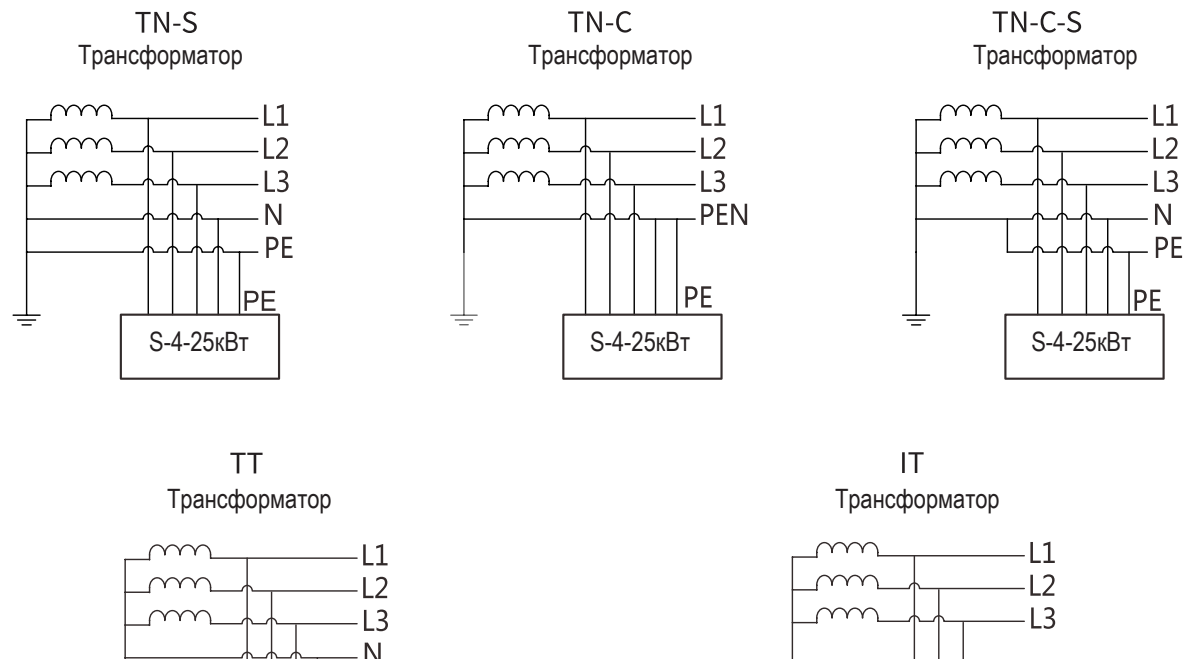

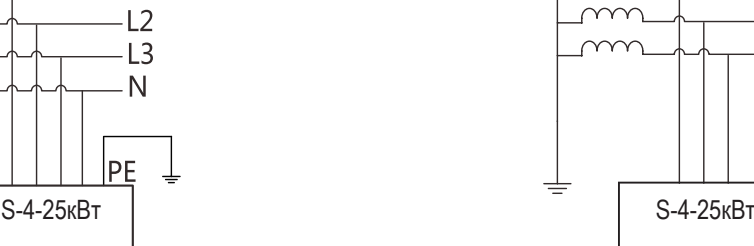

Малюнок 3-1 Застосовні типи мережі

#### **▼3.1.4 УМОВИ ЗБЕРІГАННЯ**

(1) Інвертор необхідно зберігати в оригінальній упаковці.

PF

- (2) Температура зберігання та вологість повинні бути в межах -30°C і + 60°C і менше 90% відповідно.
- (3) Якщо необхідно зберігати партію інверторів, висота кожного штабеля не повинна перевищувати 6 рівнів.

PF

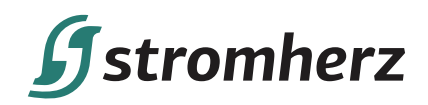

**3.2 СХЕМА ОБЛАДНАННЯ**

## **▼3.2.1 ВИГЛЯД ІНВЕРТОРА СПЕРЕДУ**

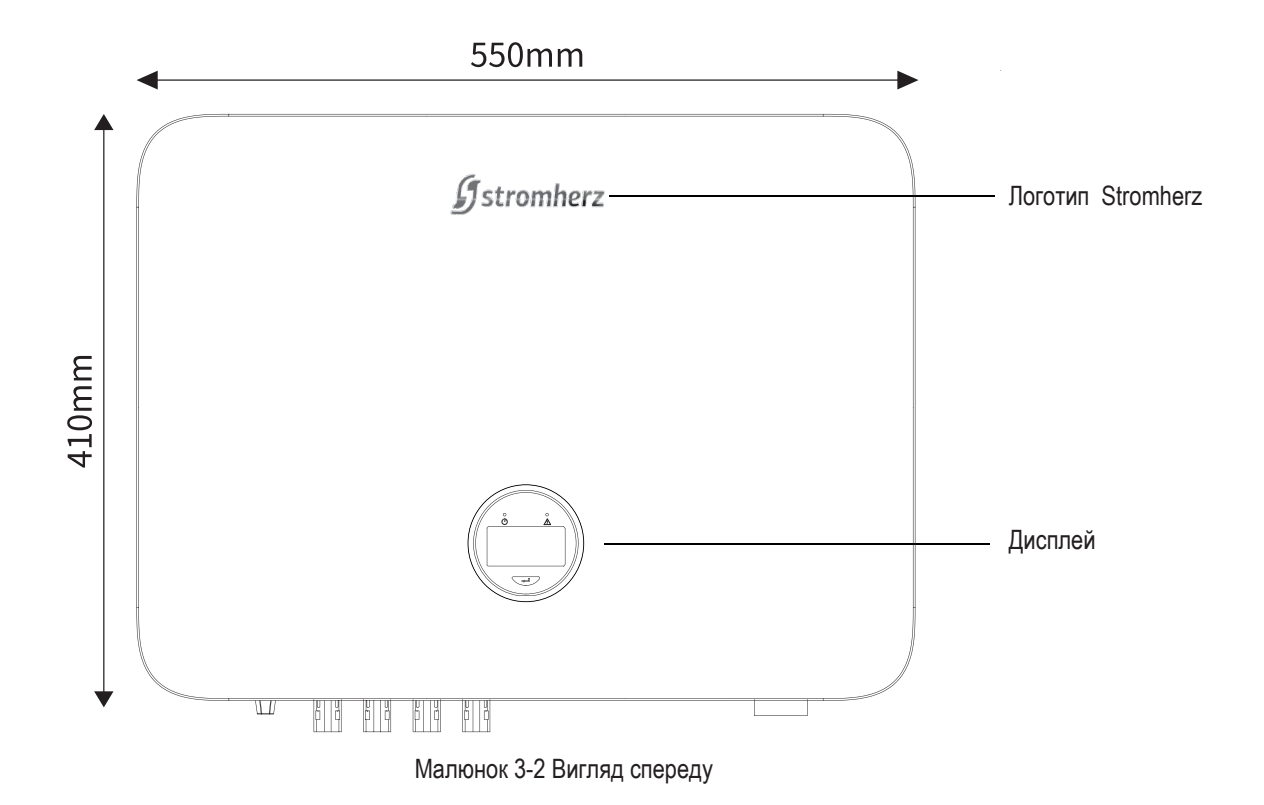

#### **▼3.2.2 ВИГЛЯД ІНВЕРТОРА ЗБОКУ**

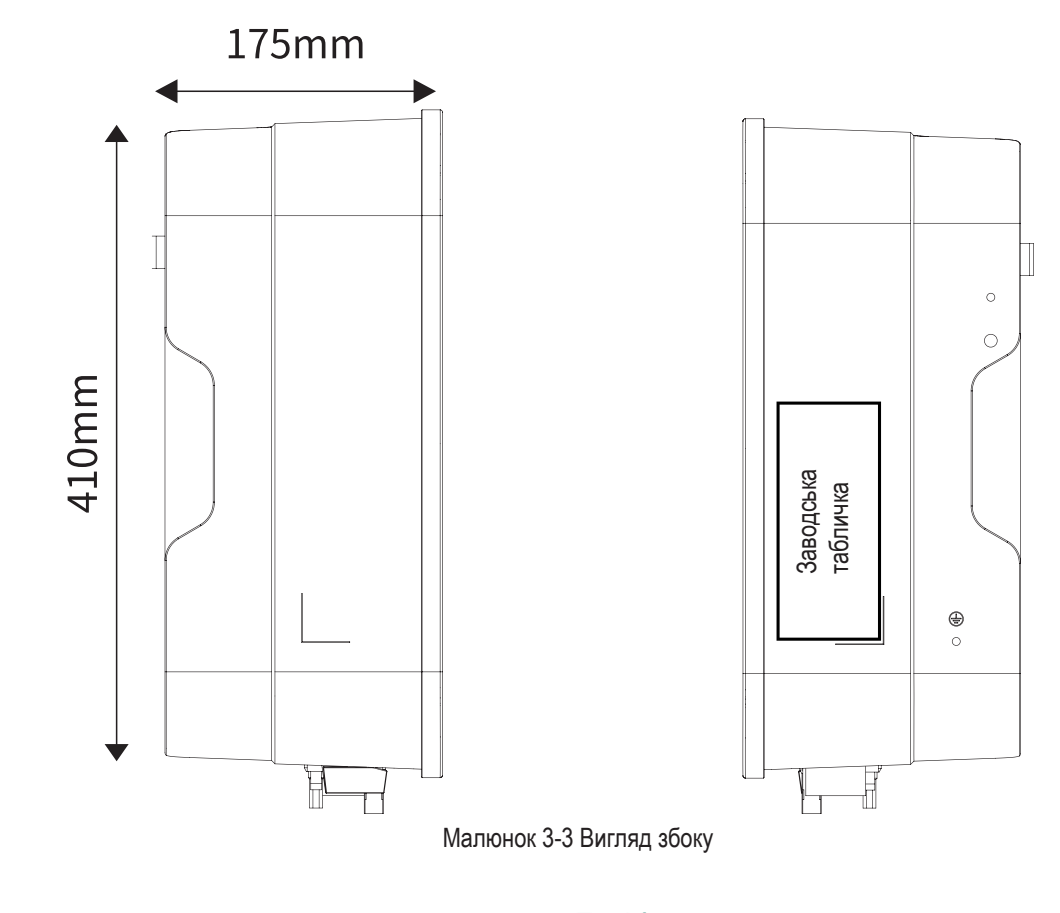

**8 Посібник користувача**

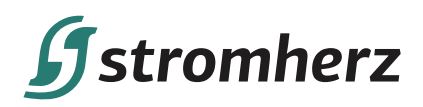

#### **▼3.2.3 ВИГЛЯД ІНВЕРТОРА ЗНИЗУ**

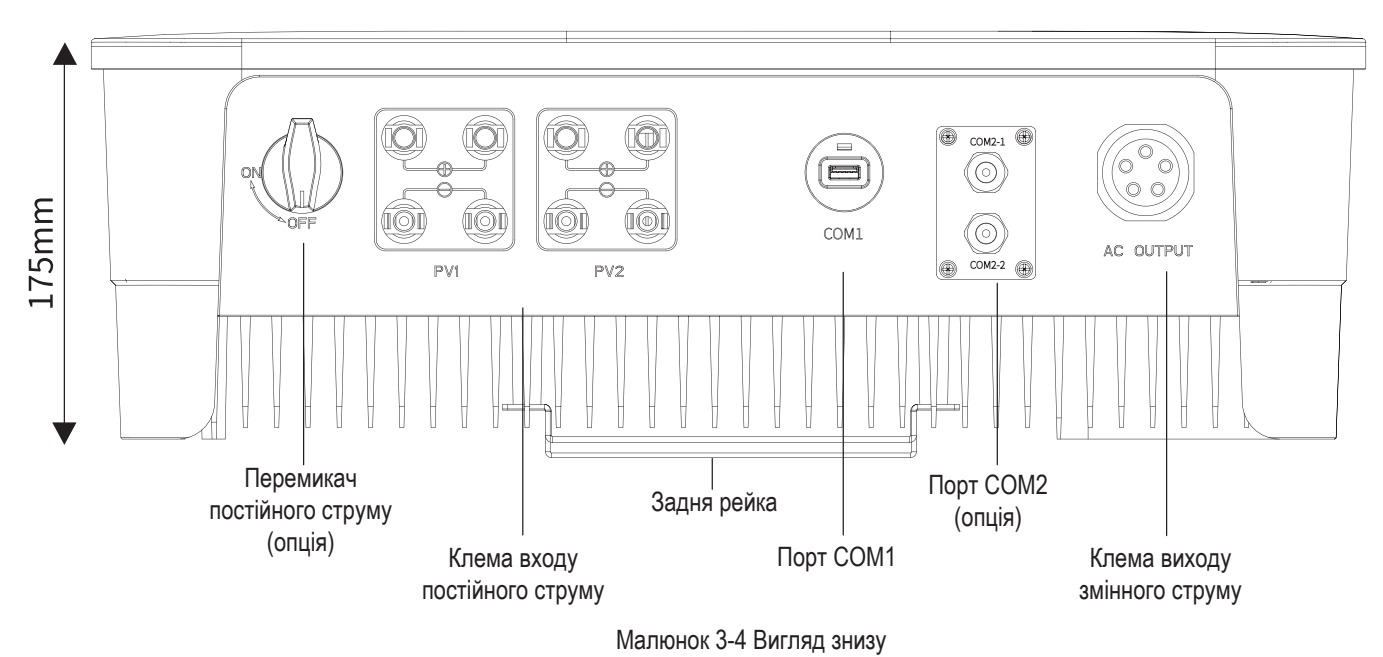

Клеми електропроводки знаходяться в нижній частині інвертора, як показано в таблиці нижче.

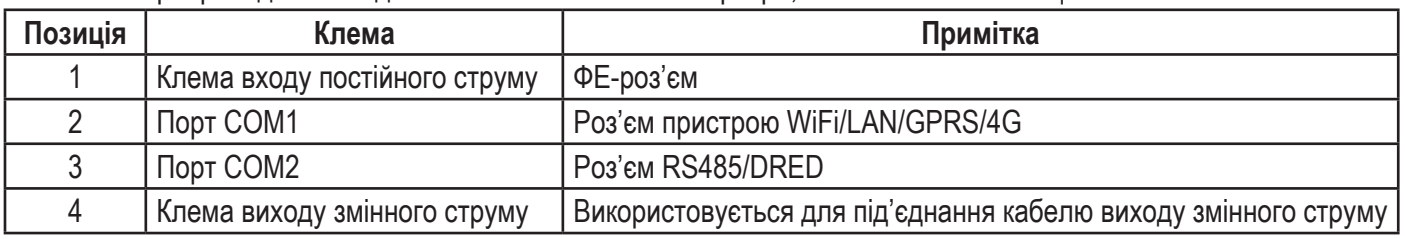

### **▼3.2.4 ВИГЛЯД ІНВЕРТОРА ЗІ ЗВОРОТНОГО БОКУ**

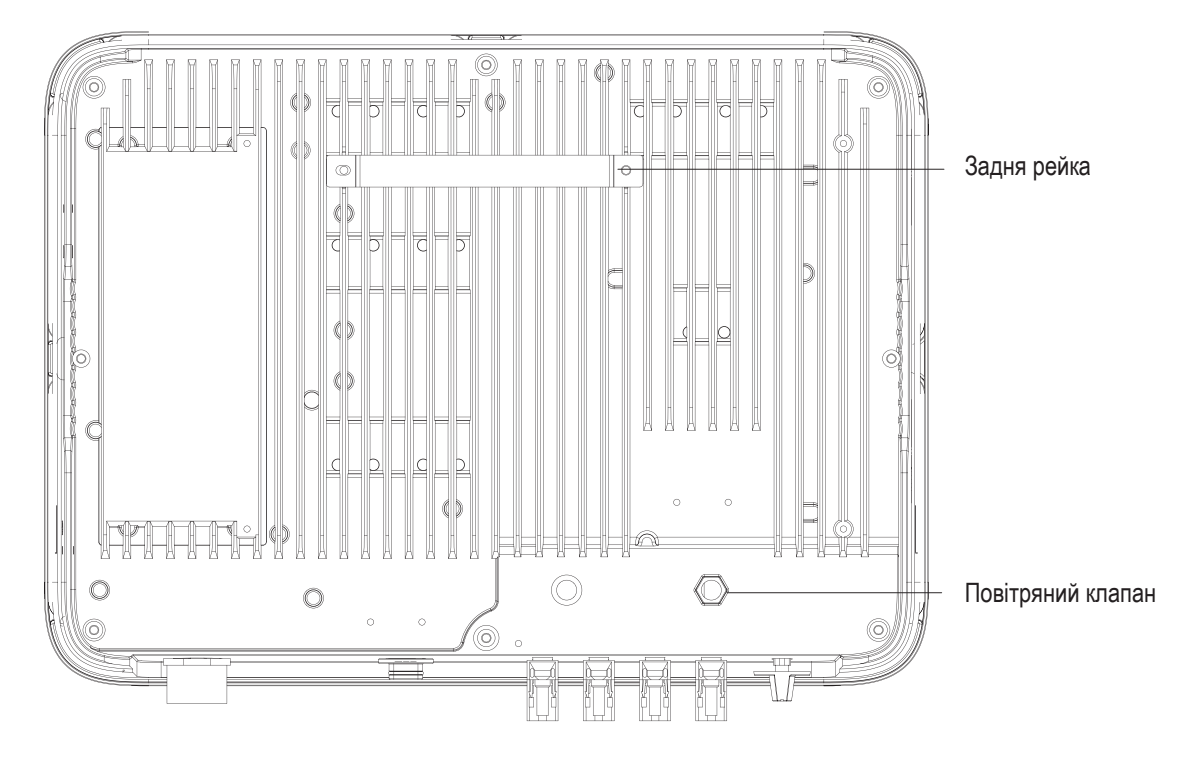

Малюнок 3-5 Вигляд інвертора зі зворотного боку

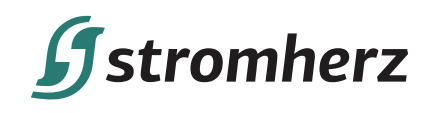

## **3.3 ІНТЕРФЕЙС ДИСПЛЕЯ**

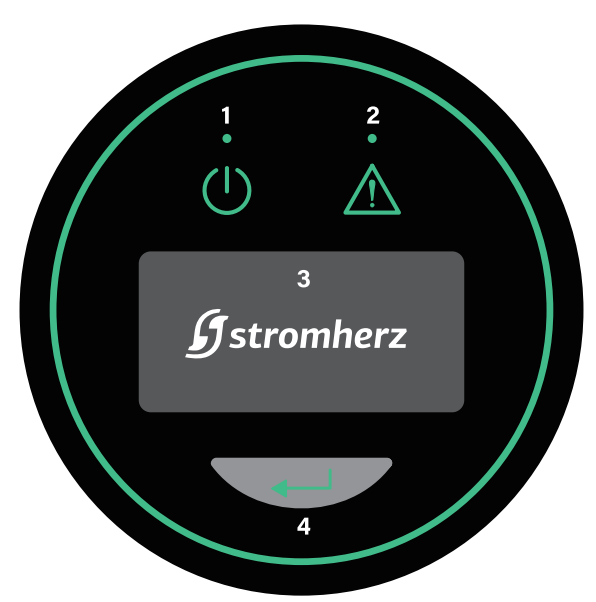

Малюнок 3-6 Інтерфейс дисплея

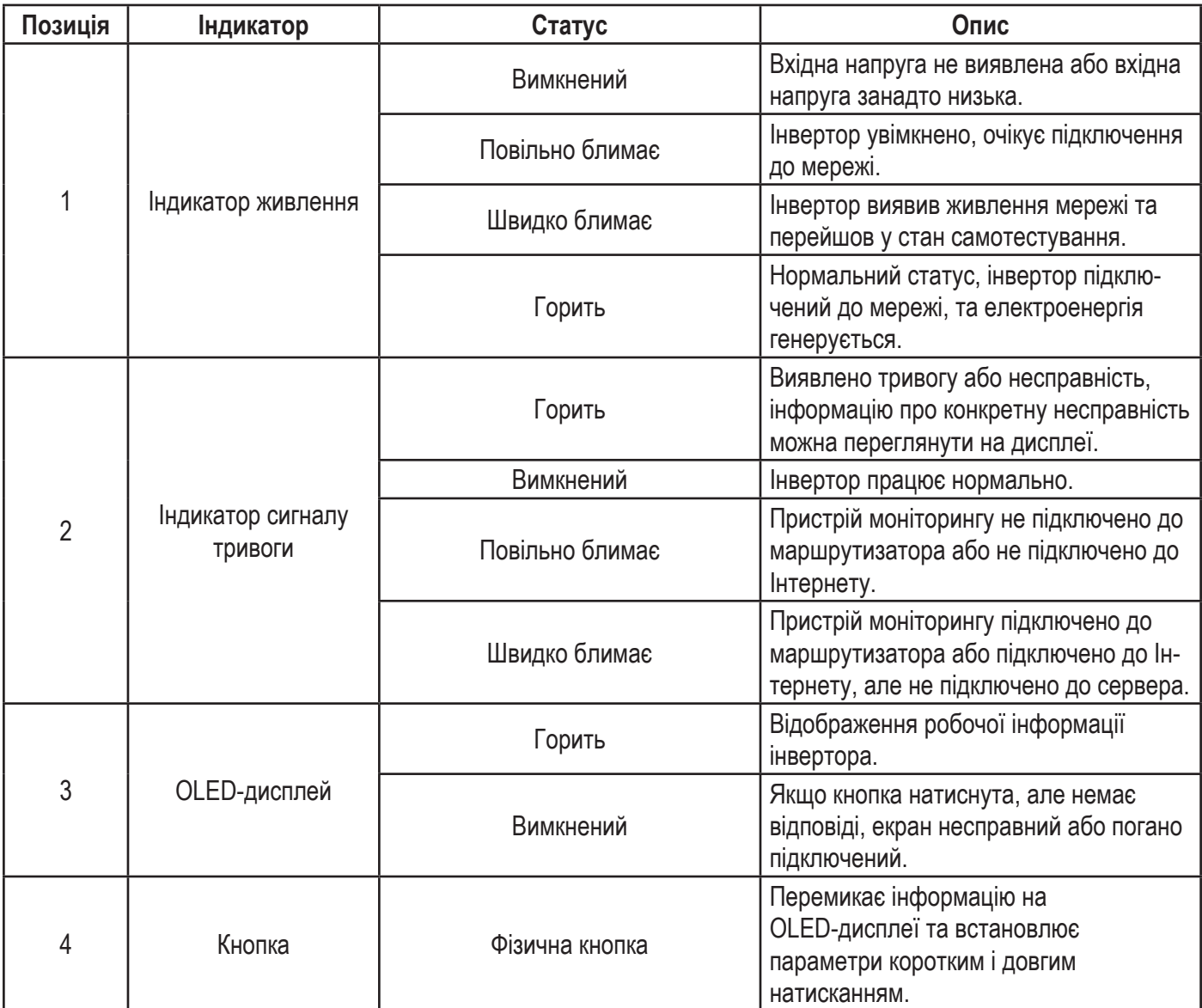

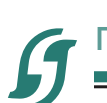

#### **10 Посібник користувача**

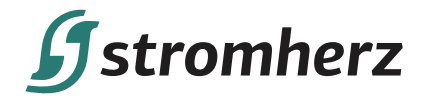

#### **3.4 ПАКУВАЛЬНИЙ ЛИСТ**

У комплект інвертора входять наступні аксесуари. При отриманні товару перевірте комплект аксесуарів в упаковці. Пакувальний лист див. на малюнку 3-7.

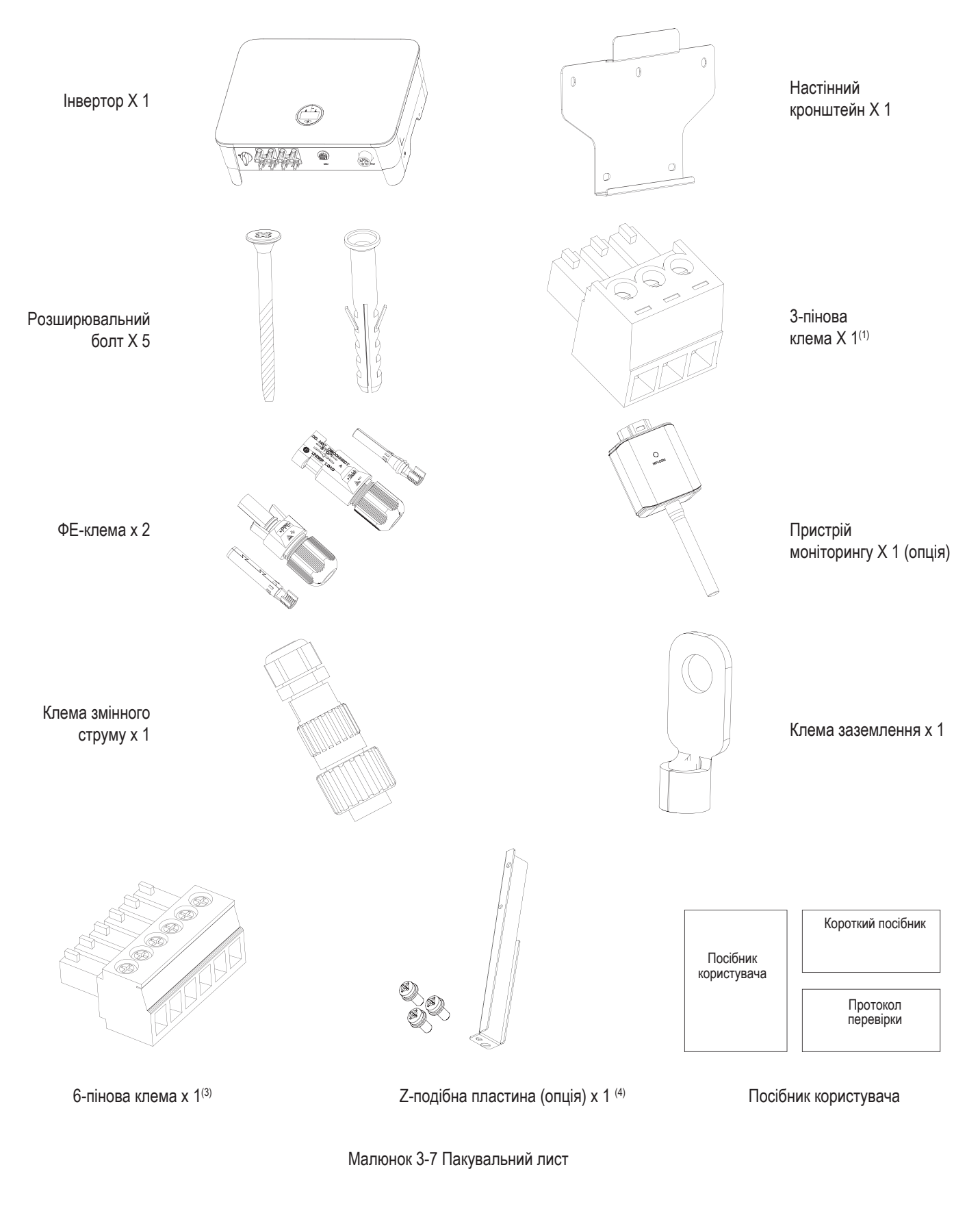

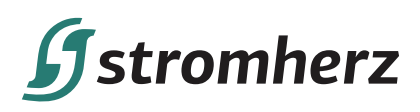

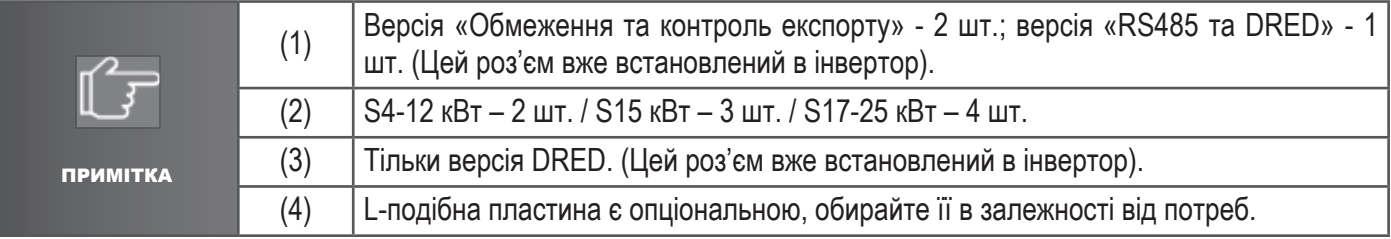

# **4 ВСТАНОВЛЕННЯ**

## **4.1 РОЗТАШУВАННЯ**

Інвертори серії Stromherz S 4-25 кВт розроблені із захистом IP65 для внутрішнього та зовнішнього монтажу. При виборі місця встановлення інвертора слід враховувати наступні фактори:

(1) Стіна, на якій встановлений інвертор, повинна витримувати вагу інвертора.

(2) Інвертор необхідно встановлювати в добре провітрюваному приміщенні.

(3) Не піддавайте інвертор прямому впливу сильного сонячного світла, щоб запобігти роботі при надмірній температурі. Інвертор слід встановлювати в місці з укриттям, щоб запобігти прямому впливу сонячних променів і дощу.

(4) Встановіть інвертор на рівні очей для легкої перевірки даних на екрані та подальшого обслуговування.

(5) Температура навколишнього середовища в місці встановлення інвертора повинна бути від -30°C до 60°C.

(6) Температура поверхні інвертора може досягати 75°C. Щоб уникнути ризику опіків, не торкайтеся до інверто-

ра, коли він працює, і інвертор повинен бути встановлений у недоступному для дітей місці.

## **▼4.1.1 МІСЦЕ ВСТАНОВЛЕННЯ**

Рекомендоване місце встановлення інвертора – дивіться малюнок 4-1:

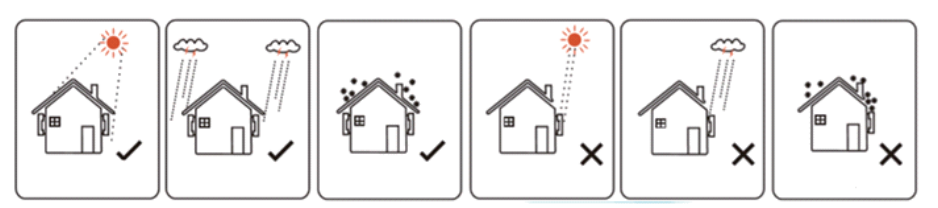

Малюнок 4-1 Рекомендоване місце встановлення

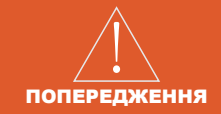

Не кладіть займисті або вибухонебезпечні предмети навколо інвертора.

## **▼4.1.2 ВІДСТАНЬ ДЛЯ ВСТАНОВЛЕННЯ**

Вимоги до відстані при встановленні інвертора наведені на малюнку 4-2:

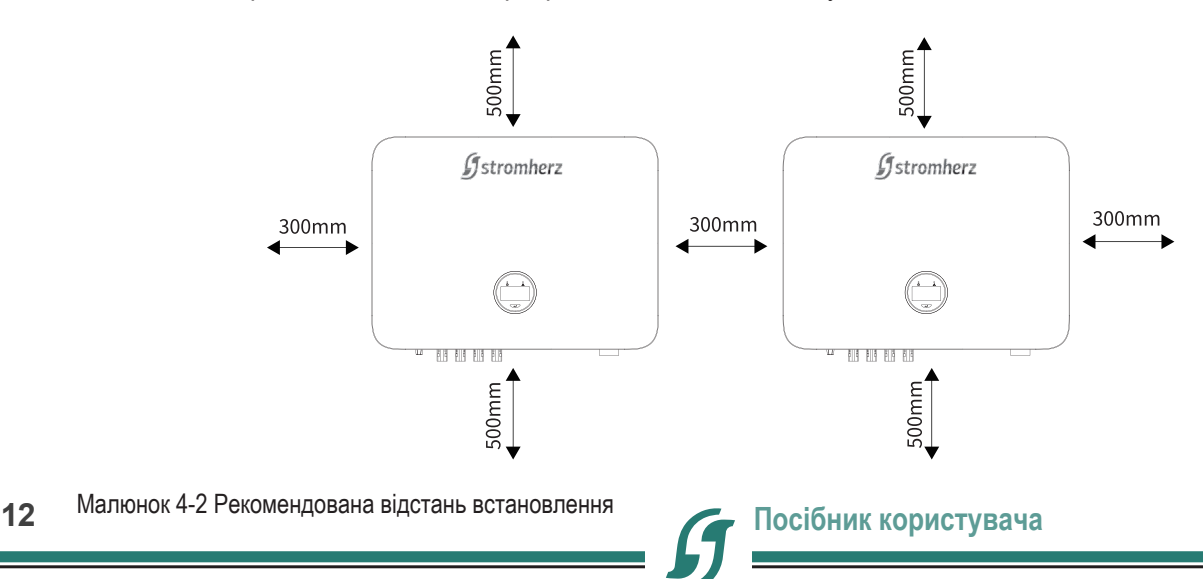

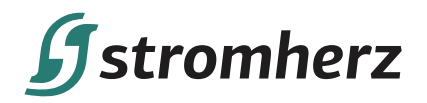

#### **▼4.1.3 КУТ ВСТАНОВЛЕННЯ**

Рекомендований кут встановлення інвертора показаний на малюнку 4-3:

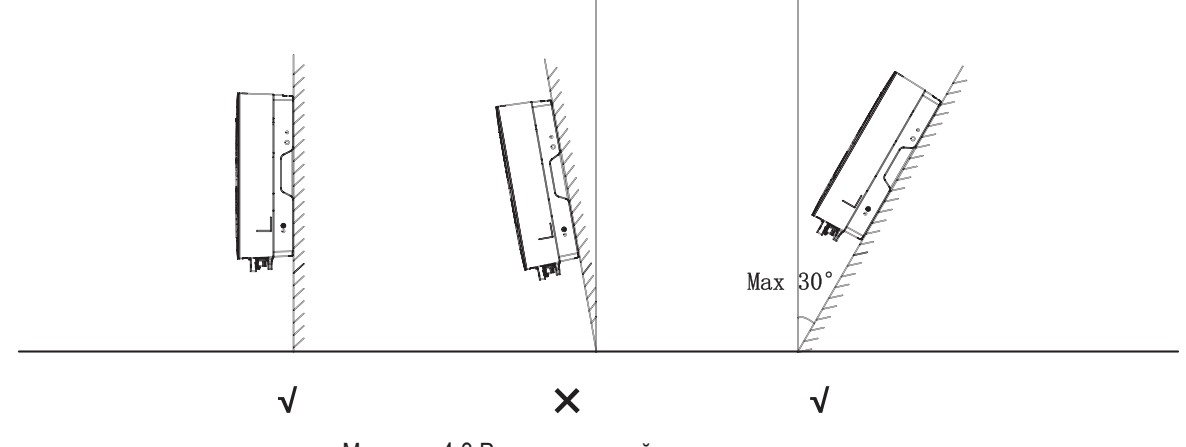

Малюнок 4-3 Рекомендований кут встановлення

#### **4.2 МОНТАЖ**

#### **▼4.2.1 ВСТАНОВЛЕННЯ НАСТІННОГО КРОНШТЕЙНА**

Габарити настінного кронштейна – дивіться малюнок 4-4:

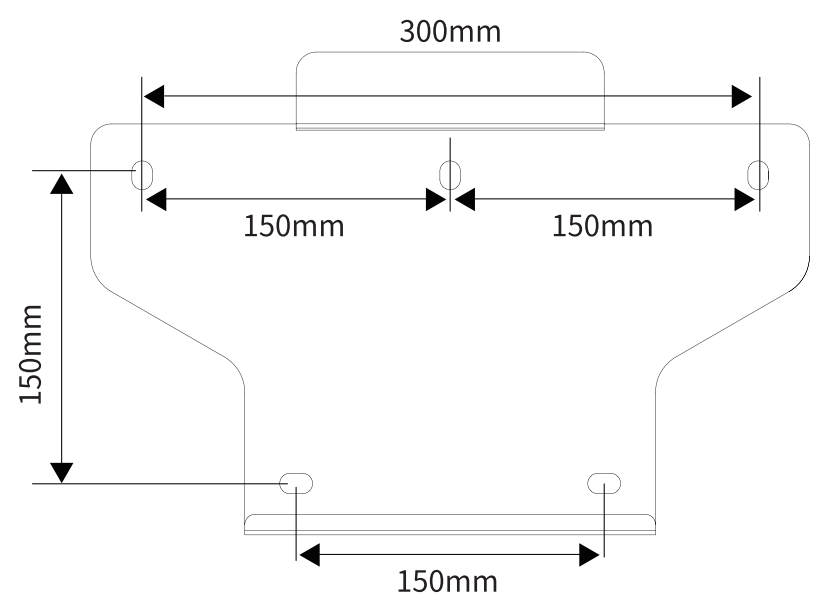

Малюнок 4-4 Габарити настінного кронштейна

(1) (1) Використовуйте настінний кронштейн інвертора як шаблон, щоб позначити положення 5 отворів під час встановлення. Додаткову інформацію див. на малюнку 4-5:

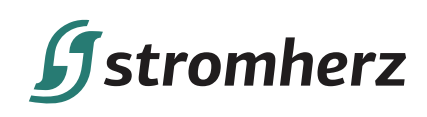

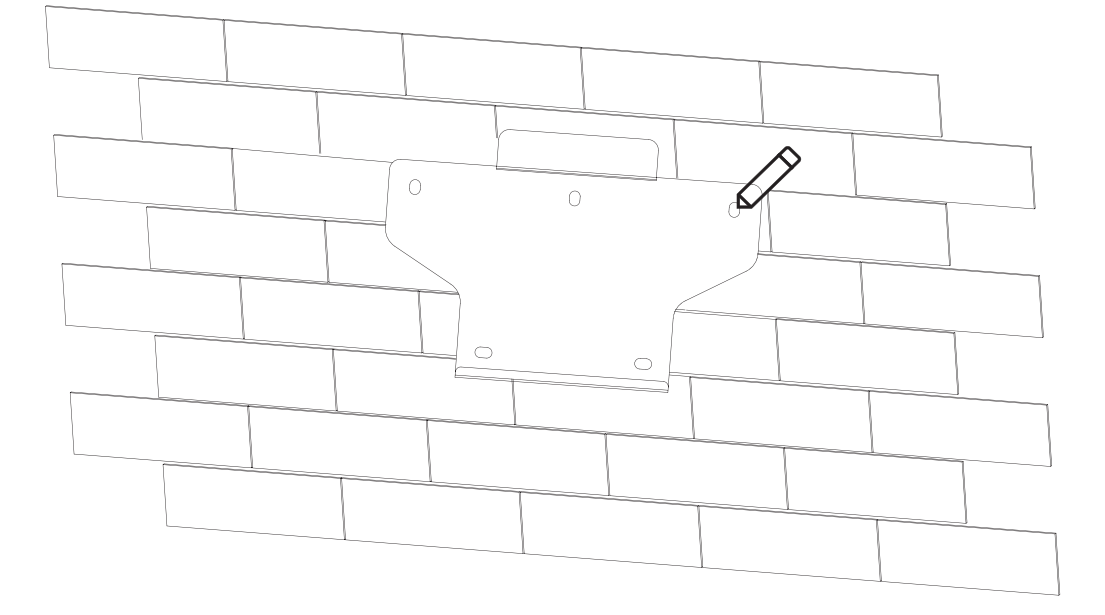

Малюнок 4-5 Відмітьте положення отворів за допомогою монтажного кронштейна

(2) Використовуйте електричний дриль зі свердлом діаметром 10 мм, щоб просвердлити в стіні 5 отворів глибиною 80 мм:

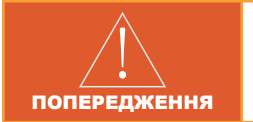

Перед свердлінням переконайтеся, що в стіні немає прихованих водопровідних труб і електричних проводів.

(3) Вставте дюбелі в отвори та зафіксуйте їх, потім зафіксуйте кронштейн на стіні за допомогою розширювальних болтів та хрестової викрутки, як показано на малюнку 4-6:

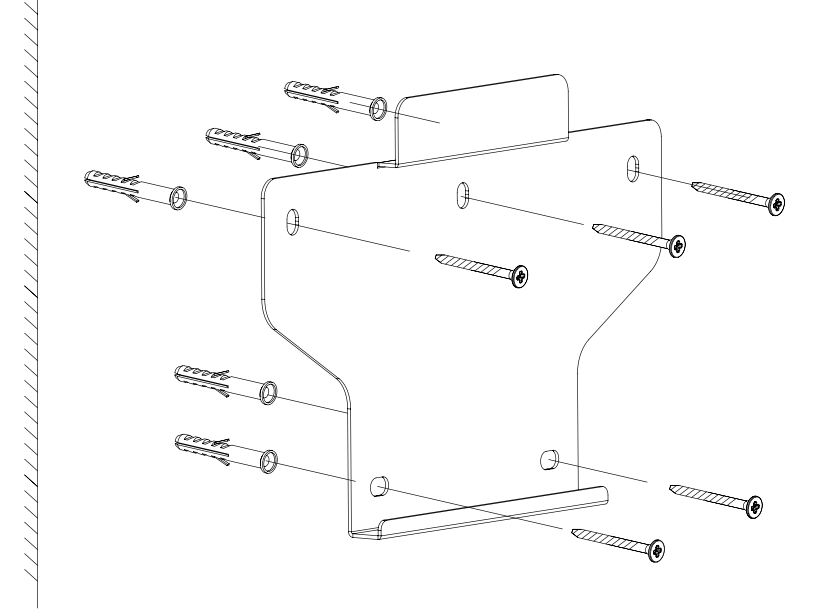

Малюнок 4-6 Кріплення настінного кронштейна

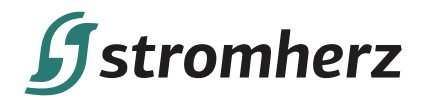

#### **▼4.2.2 МОНТАЖ ІНВЕРТОРА**

Підніміть інвертор, обережно повісьте задню рейку на закріплений настінний кронштейн. Додаткову інформацію див. на малюнку 4-7:

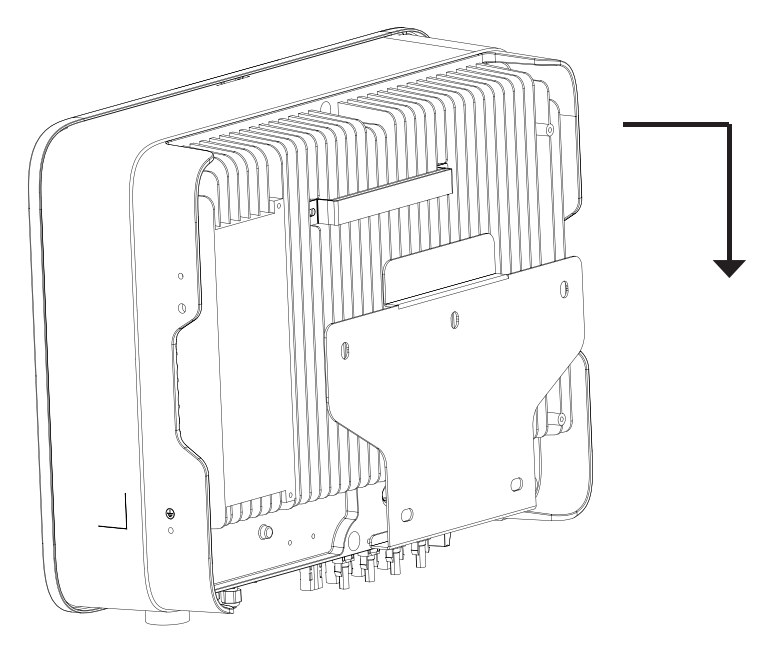

Малюнок 4-7 Монтаж інвертора

#### **4.3 МОНТАЖ (З ЗАСТОСУВАННЯМ Z-ПОДІБНОЇ ПЛАСТИНИ)**

#### **▼4.3.1 ВСТАНОВЛЕННЯ НАСТІННОГО КРОНШТЕЙНА**

Габарити настінного кронштейна – дивіться малюнок 4-8:

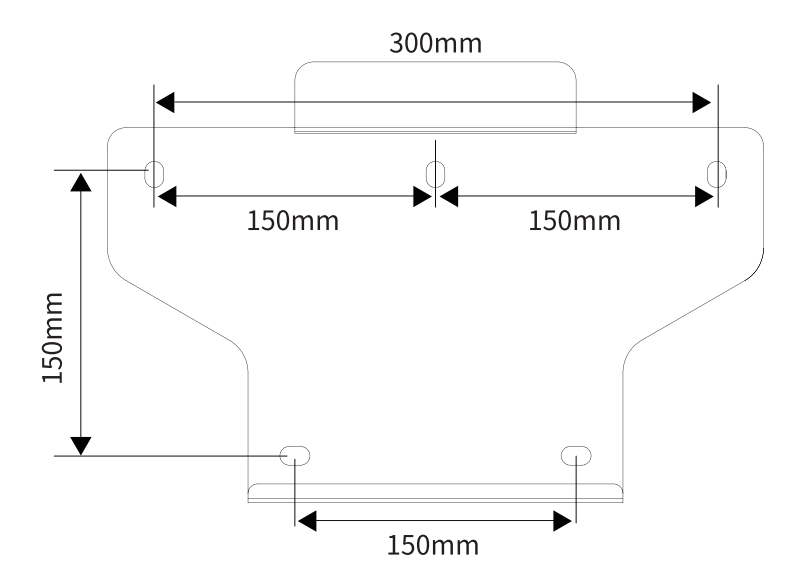

Малюнок 4-8 Габарити настінного кронштейна

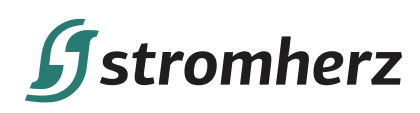

(1) Використовуйте настінний кронштейн інвертора як шаблон, щоб позначити положення 5 отворів під час встановлення. Додаткову інформацію див. на малюнку 4-9:

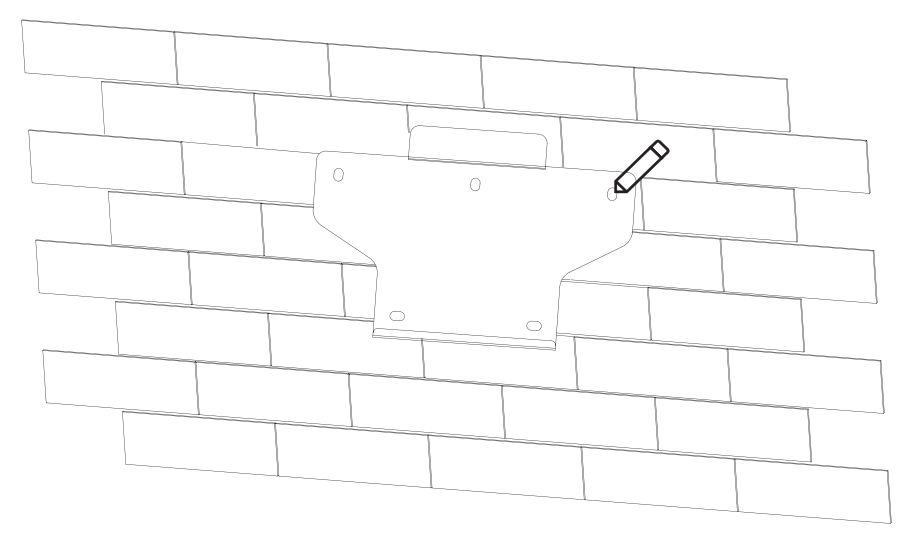

Малюнок 4-9 Відмітьте положення отворів за допомогою монтажного кронштейна

#### (2) Збирання кронштейна

Підготуйте два гвинти М5 та Z-подібну пластину, що знаходяться в комплекті аксесуарів, та зафіксуйте Z-подібну пластину на монтажному кронштейні.

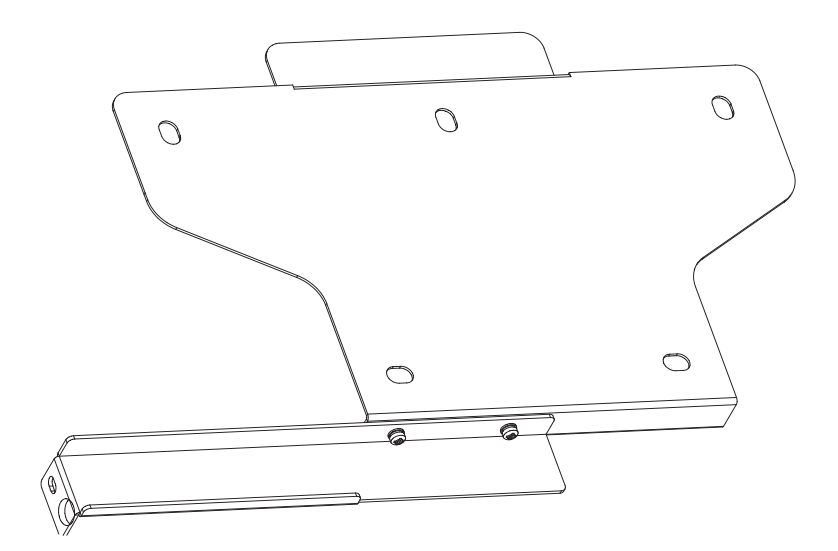

Малюнок 4-10 Збирання кронштейна

(3) Використовуйте електричний дриль зі свердлом діаметром 10 мм, щоб просвердлити в стіні 5 отворів глибиною 80 мм:

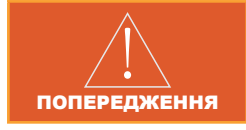

Перед свердлінням переконайтеся, що в стіні немає прихованих водопровідних труб і електричних проводів.

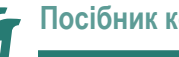

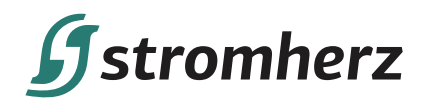

(4) Вставте дюбелі в отвори та зафіксуйте їх, потім зафіксуйте кронштейн на стіні за допомогою розширювальних болтів та хрестової викрутки, як показано на малюнку 4-6:

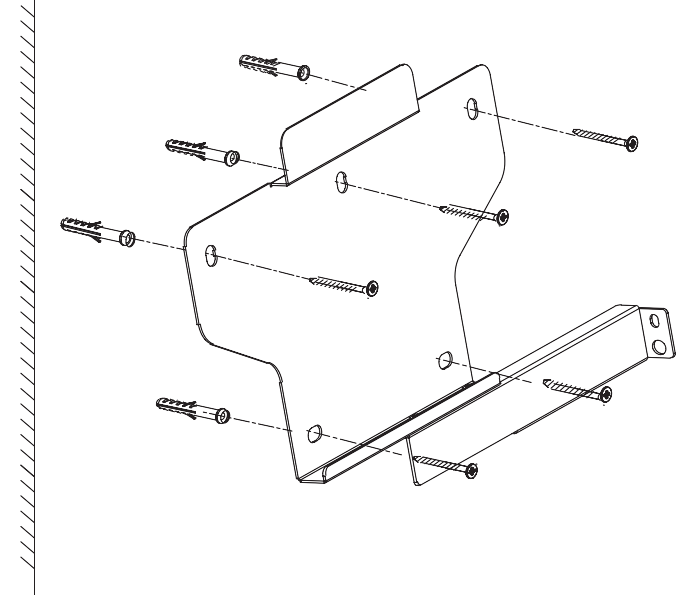

Малюнок 4-11 Кріплення настінного кронштейна

#### **▼4.3.2 МОНТАЖ ІНВЕРТОРА**

Підніміть інвертор, обережно повісьте задню рейку на закріплений настінний кронштейн. Прикрутіть інвертор до L-подібної пластини (замок купується окремо). Додаткову інформацію див. на малюнку 4-12:

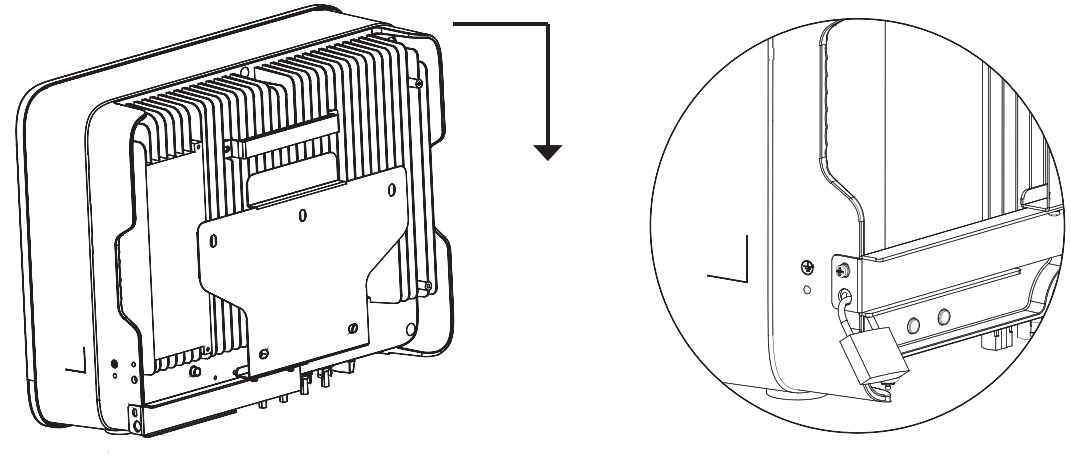

Малюнок 4-12 Монтаж інвертора

#### **4.4 ПІД'ЄДНАННЯ ЗОВНІШНЬОГО ЗАЗЕМЛЕННЯ**

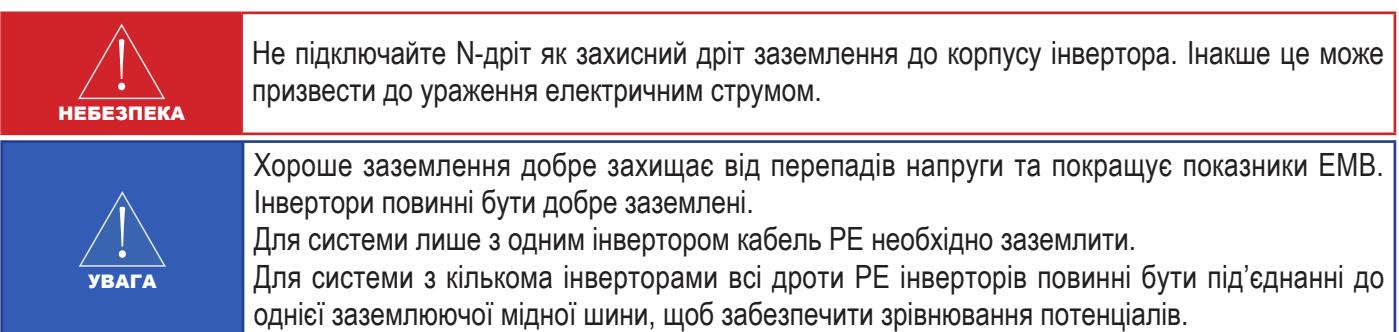

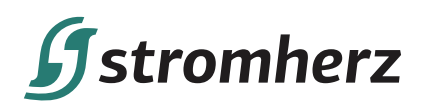

Етапи під'єднання клеми заземлення:

(1) Зовнішня клема заземлення розташована в нижній правій частині інвертора.

(2) Прикріпіть клему заземлення до дроту PE за допомогою відповідного інструменту та зафіксуйте клему заземлення до отвору заземлення в нижньому правому куті інвертора, як показано на малюнку 4-13.

(3) Поперечний переріз кабелю заземлення - 4 мм<sup>2</sup>.

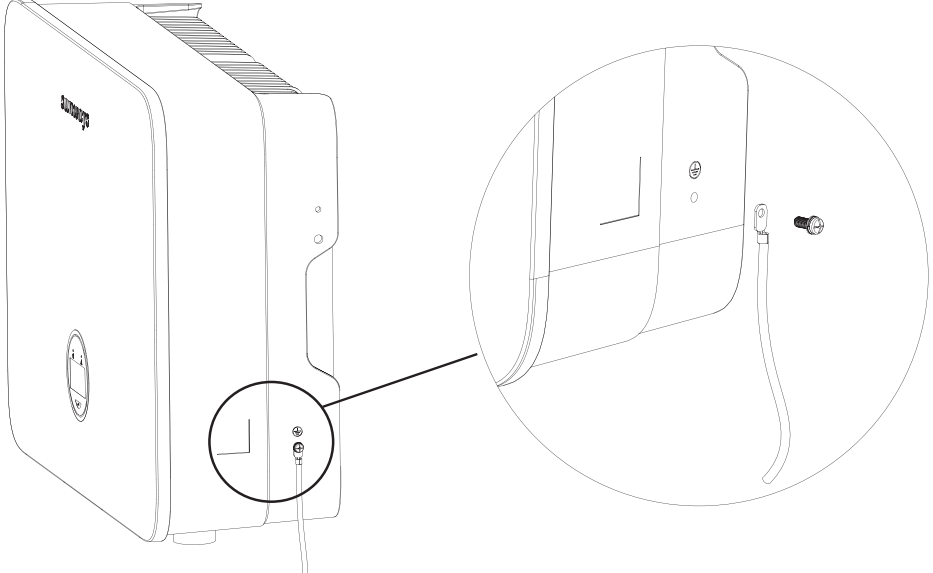

Малюнок 4-13 Під'єднання клеми заземлення

#### **4.5 ЕЛЕКТРИЧНЕ ПІДКЛЮЧЕННЯ**

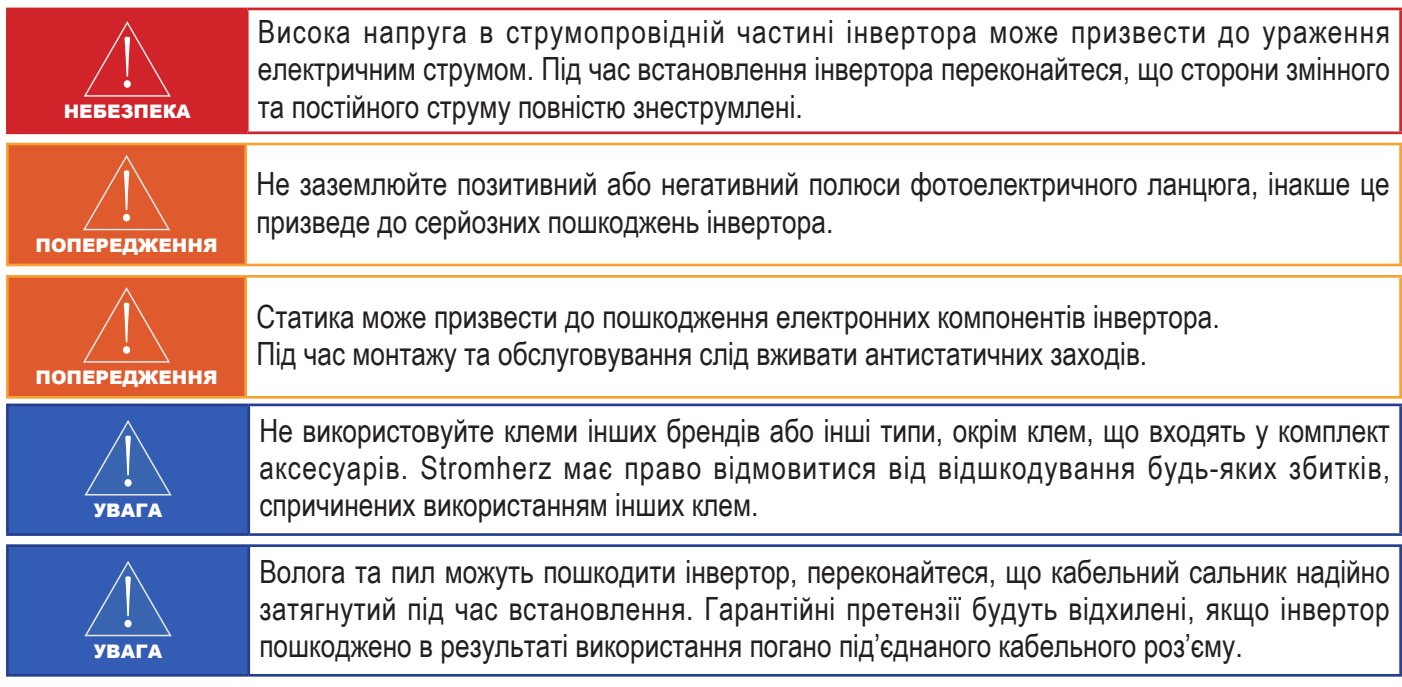

### **▼4.5.1 ПІД'ЄДНАННЯ ФОТОЕЛЕКТРИЧНИХ ЛАНЦЮГІВ ІНВЕРТОРА**

#### **1. Під час електричного підключення до інвертора необхідно враховувати таке:**

(1) Від'єднайте переривник змінного струму на стороні мережі.

(2) Перемикач постійного струму інвертора необхідно перевести в положення «ВИМК».

(3) Для найкращої практики переконайтеся, що фотоелектричні модулі тієї ж моделі та технічних характеристик підключені до кожного ланцюга.

(4) Переконайтеся, що максимальна вихідна напруга кожного фотоелектричного ланцюга не перевищує 1100 В.

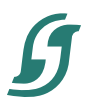

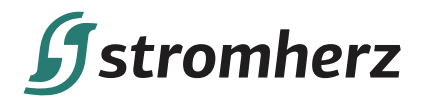

#### **2. Процедура зборки роз'єму постійного струму**

(1) Виберіть відповідний фотоелектричний кабель:

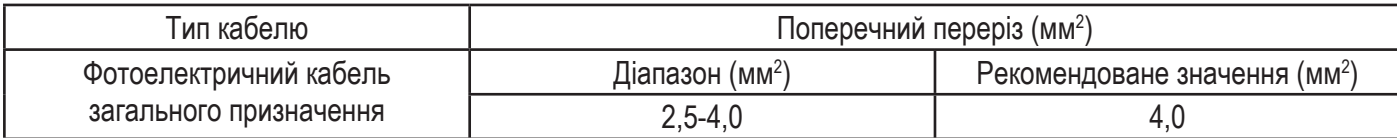

(2) Зніміть ізоляційну оболонку кабелю постійного струму на 7 мм, як показано на малюнку 4-14:

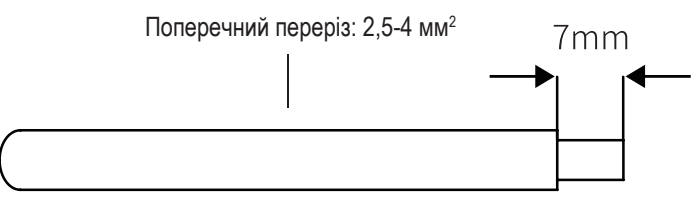

Малюнок 4-14

(3) Розберіть роз'єм з пакету з аксесуарами, яка показано на малюнку 4-15:

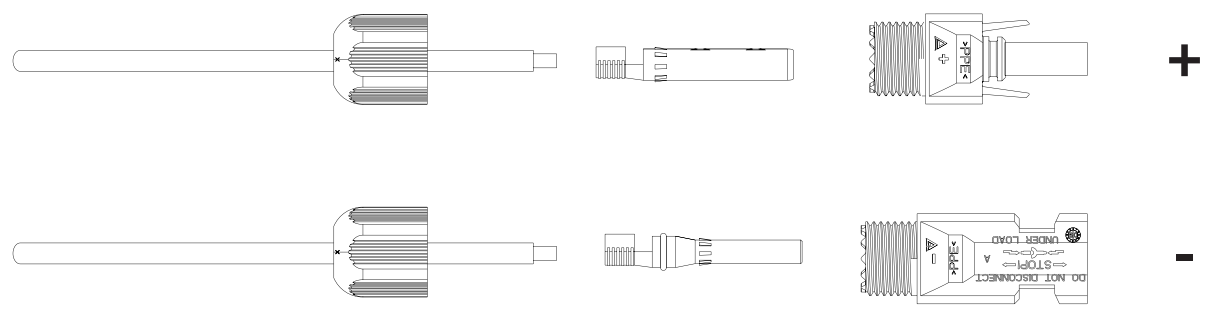

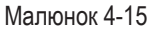

(4) Вставте кабель постійного струму через гайку роз'єму постійного струму в металеву клему та затисніть клему професійними обтискними щипцями (потягніть кабель назад, щоб перевірити, чи клема добре з'єднана з кабелем), як показано на малюнку 4-16:

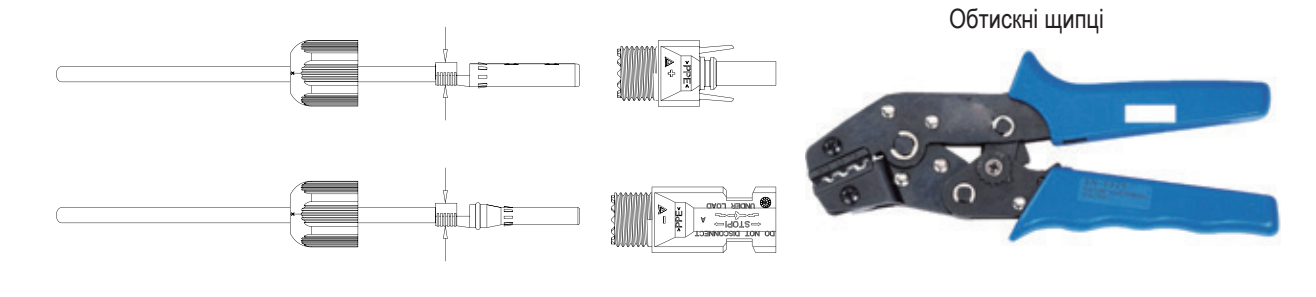

Малюнок 4-16

(5) Вставте позитивний і мінусовий кабелі у відповідні позитивні та негативні роз'єми, потягніть кабель постійного струму назад, щоб переконатися, що клема щільно сидить у роз'ємі.

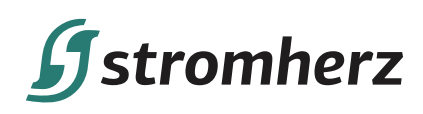

(6) Використовуйте гайковий ключ, щоб закрутити гайку до кінця для забезпечення герметичності клеми, як показано на малюнку 4-17:

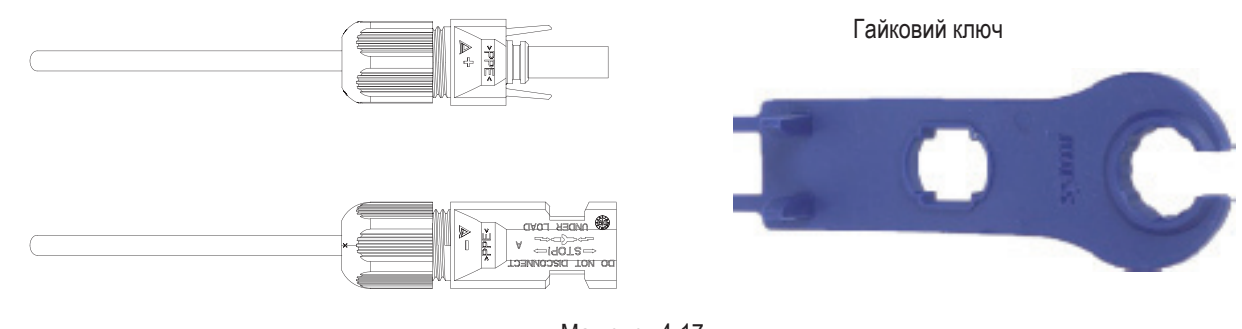

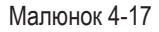

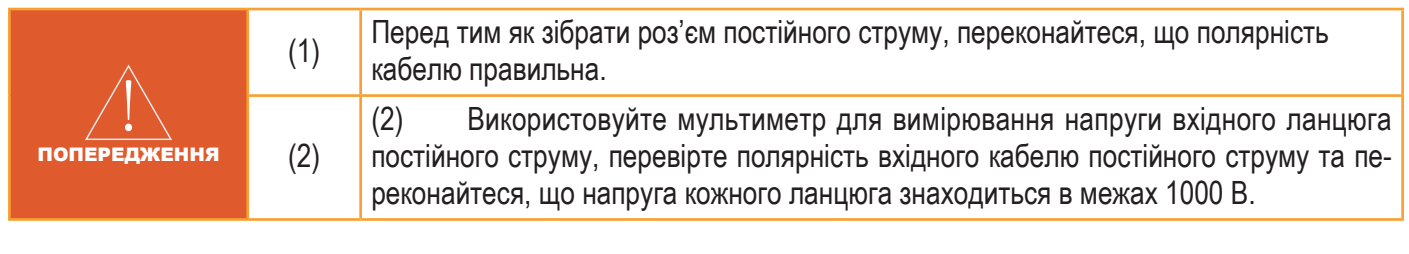

**3. Вставте позитивний і негативний роз'єми у вхідні клеми постійного струму інвертора відповідно, якщо клеми добре з'єднані, ви повинні почути звук клацання, як показано на малюнку 4-18:**

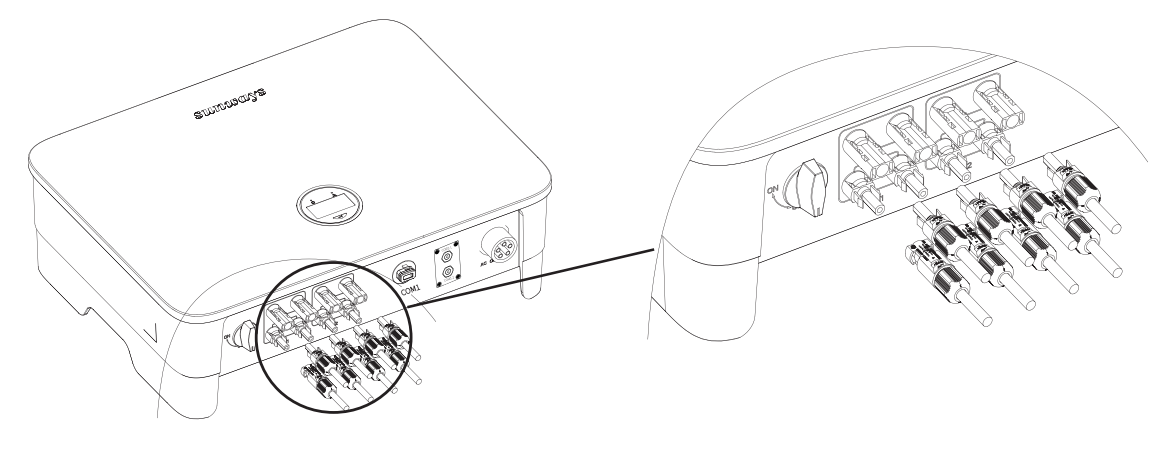

Малюнок 4-18

#### **4. Закрийте невикористані ФЕ-клеми кришками.**

#### **5. Системне розташування вузлів без інтегрованого перемикача постійного струму**

Місцеві стандарти або норми можуть вимагати, щоб фотоелектричні системи були обладнані зовнішнім перемикачем постійного струму на стороні постійного струму. Перемикач постійного струму повинен мати можливість безпечно відключити напругу холостого ланцюга фотоелектричної батареї плюс мати запас безпеки 20%. Встановіть перемикач постійного струму для кожного фотоелектричного ланцюга, щоб ізолювати сторону постійного струму інвертора. Ми рекомендуємо наступне електричне підключення, як показано на малюнку 4-19:

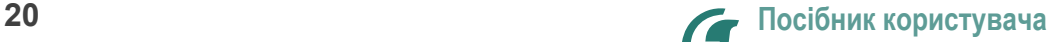

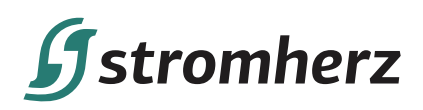

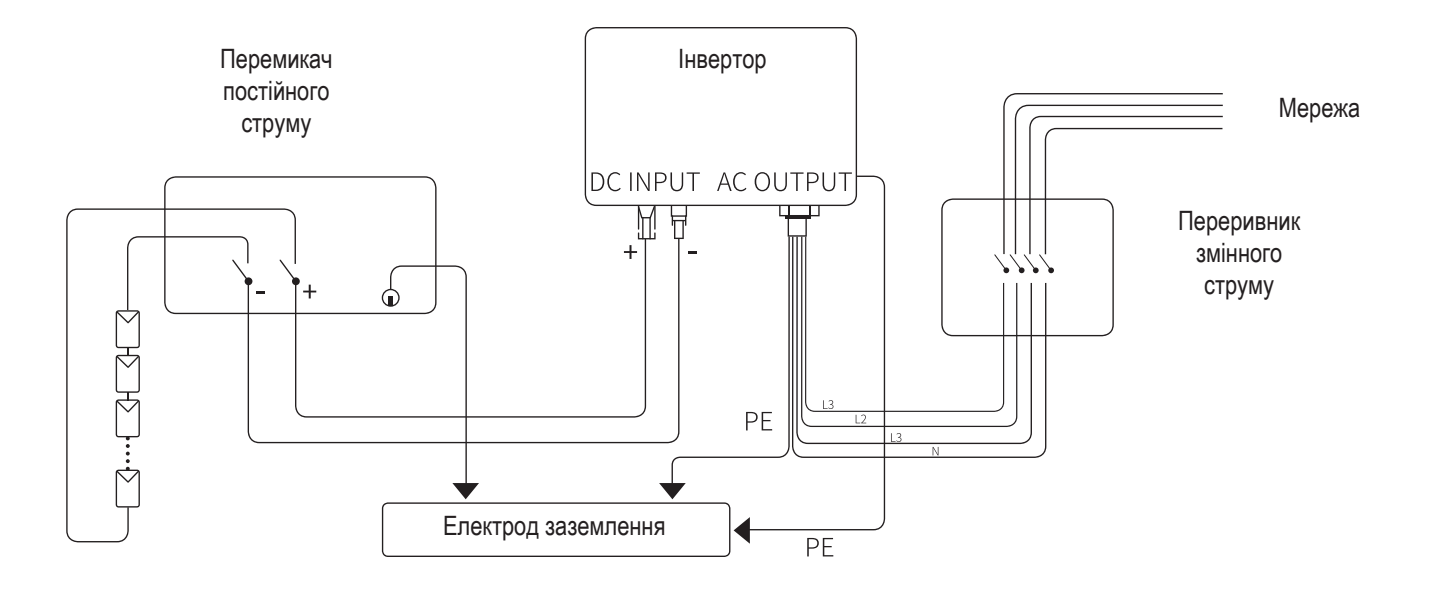

Малюнок 4-19

#### **▼4.5.2 ПІД'ЄДНАННЯ ВИХОДУ ЗМІННОГО СТРУМУ**

Перед підключенням до електромережі переконайтеся, що напруга та частота електромережі відповідають вимогам інвертора. Подробиці дивіться в технічних параметрах.

Цей інвертор має вбудований пристрій захисного вимкнення (RCD).

Якщо використовується зовнішній пристрій захисного вимкнення (RCD), слід використовувати пристрій типу (A/ AC тощо) зі струмом вимкнення 300 мА або вище.

Рекомендовані кабелі та характеристики переривника змінного струму для трифазного інвертора Stromherz S 4-25 кВт наведені в таблиці нижче:

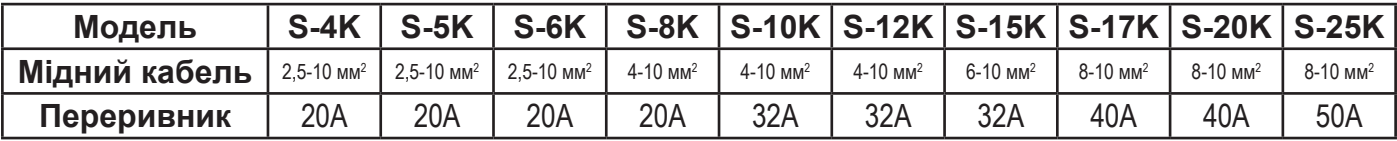

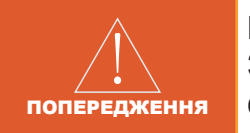

На стороні змінного струму інвертора необхідно підключити переривник змінного струму. Забороняється підключати будь-які навантаження до інвертора без переривника змінного струму.

#### **1. Етапи підключення роз'єму змінного струму**

(1) Візьміть з коробки з аксесуарами роз'єм змінного струму та розберіть його, як показано на малюнку 4-20:

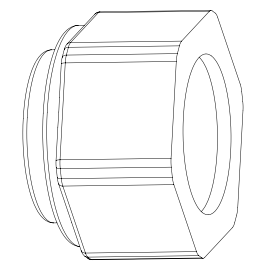

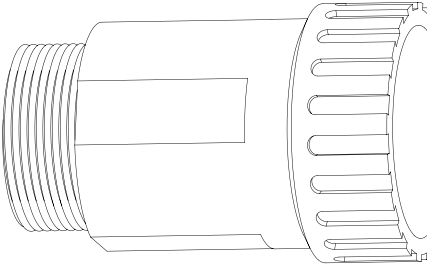

Малюнок 4-20

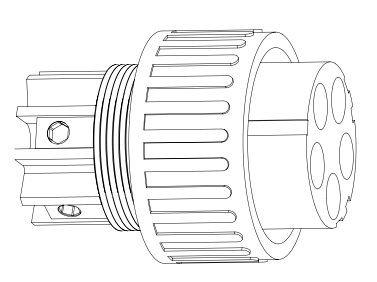

Кабельний ввід Різьбова втулка Головка клеми змінного струму

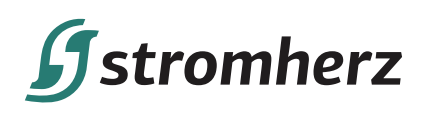

(2) Відповідно до таблиці вище виберіть відповідний кабель, зніміть ізоляційну оболонку кабелю змінного струму на 50 мм і зачистіть кінці дротів L/PE/N на 8 мм, як показано на малюнку 4-21:

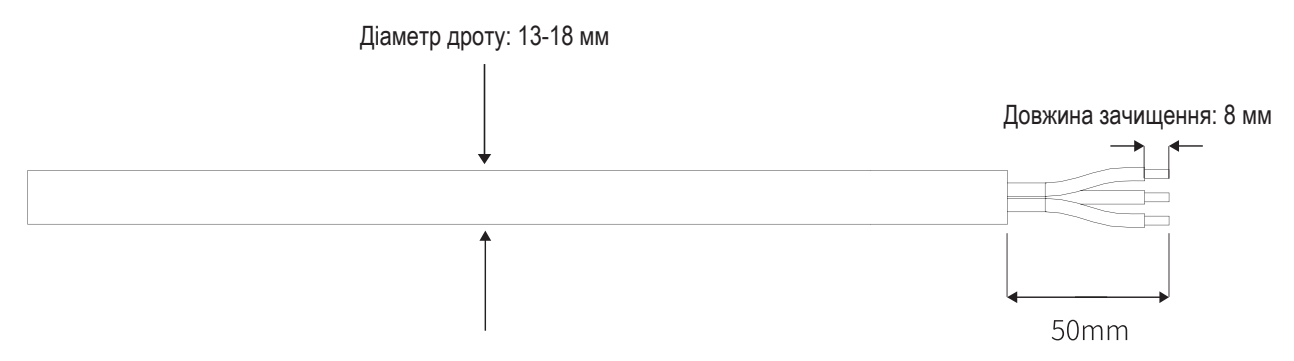

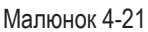

(3) (3) Вставте зачищений кінець кожного з трьох дротів у відповідний отвір клемної головки (жовто-зелений дріт до PE, червоний або коричневий дріт до L і синій або чорний дріт до N). Будь ласка, спробуйте витягнути кабель, щоб переконатися, що він добре зафіксований, як показано на малюнку 4-22:

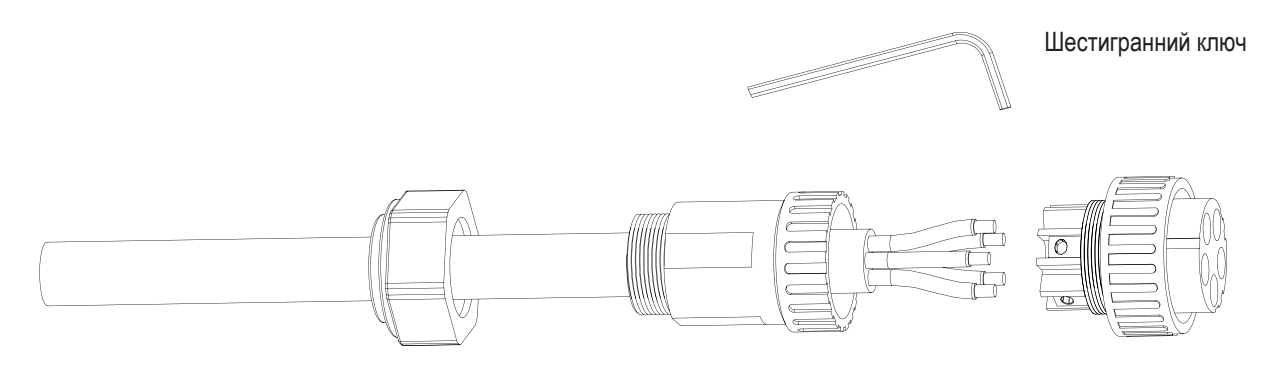

Малюнок 4-22

(4) Відповідно до напрямку стрілки натисніть на різьбову втулку, щоб з'єднати її з головкою клеми змінного струму, а потім поверніть кабельний ввід за годинниковою стрілкою, щоб зафіксувати його, як показано на малюнку 4-23:

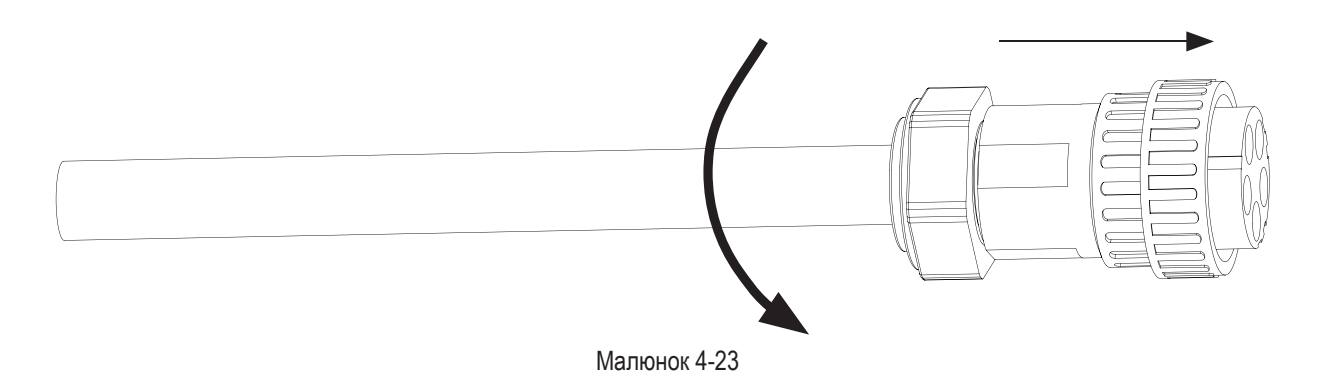

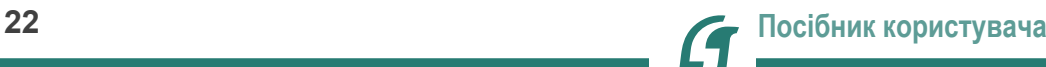

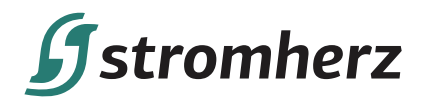

**2. Під'єднайте роз'єм змінного струму до клеми змінного струму інвертора; легке клацання означає успішне під'єднання. Дивіться малюнок 4-24:**

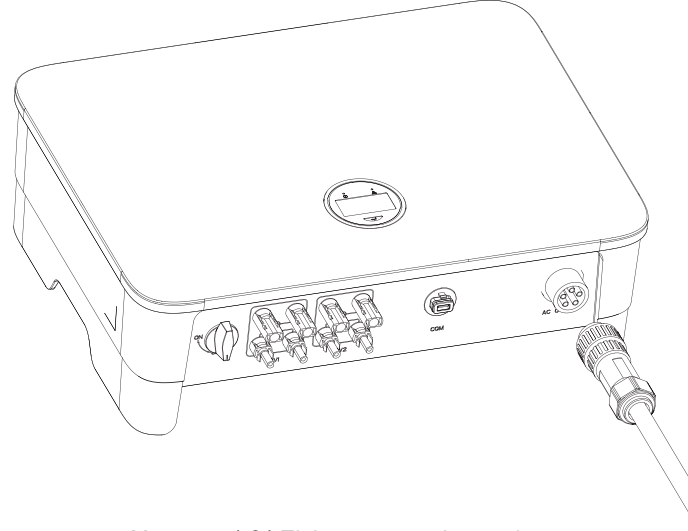

Малюнок 4-24 Під'єднання роз'єму змінного струму

#### **4.6 ВСТАНОВЛЕННЯ ПРИСТРОЮ МОНІТОРИНГУ**

Трифазний інвертор серії Stromherz S 4-25 кВт підтримує зв'язок WiFi, GPRS, LAN, 4G і RS485. Підключіть модуль WIFI, LAN, 4G або GPRS до порту COM1 у нижній частині інвертора (як показано на малюнку 4-25). Легкий звук «клацання» під час встановлення свідчить про те, що все встало на місце.

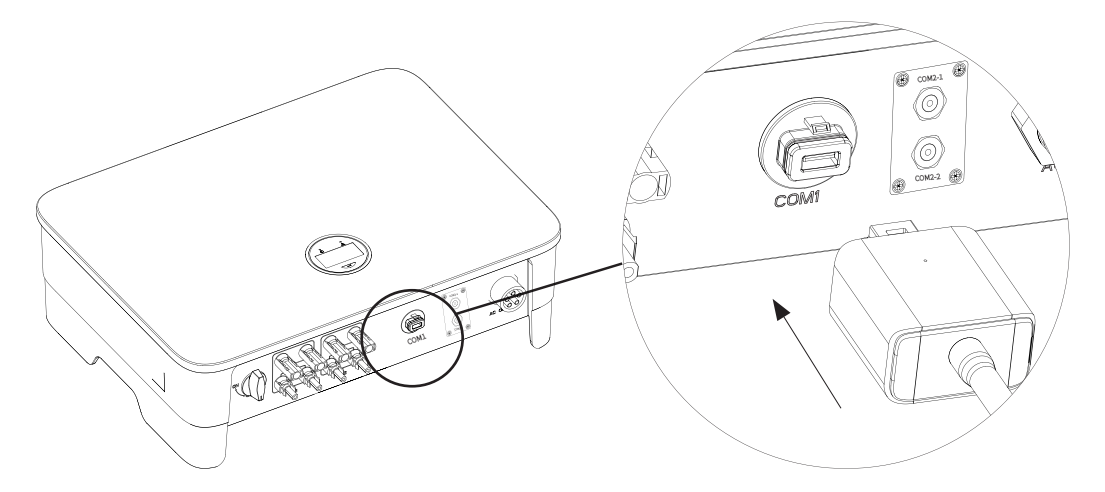

Малюнок 4-25 Встановлення пристрою моніторингу

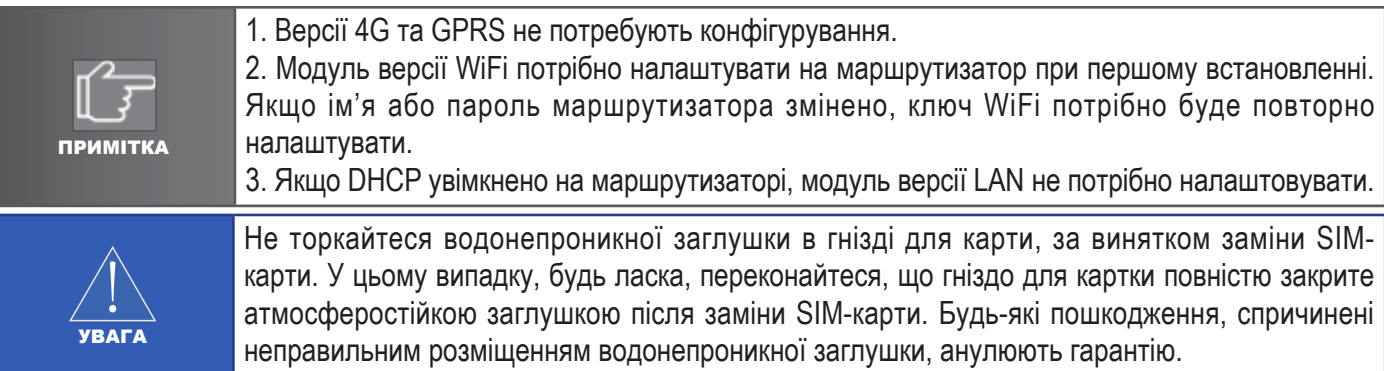

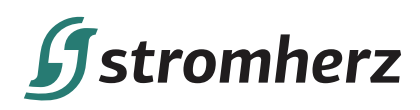

#### **4.7 ПІДКЛЮЧЕННЯ ЛІЧИЛЬНИКА/RS485/DRED**

#### **▼4.6.1 ВИЗНАЧЕННЯ КЛЕМ**

Порти передачі даних інвертора розташовані за платою COM2 внизу і включають порт ТС, порт RS485 (використовується для підключення лічильника або реєстратора даних) і порт DRED, як показано на малюнку 4-26:

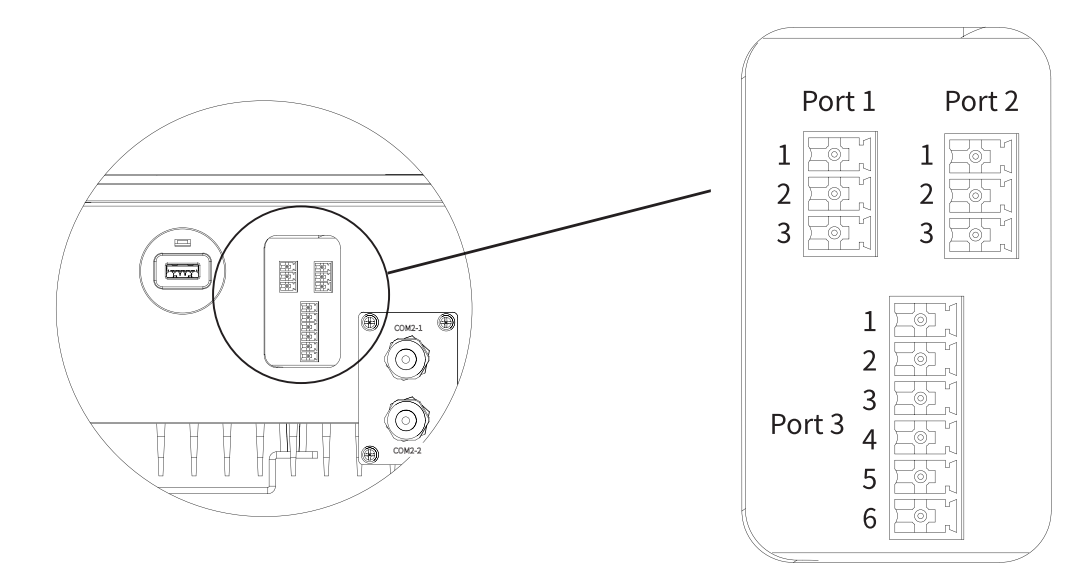

Малюнок 4-26

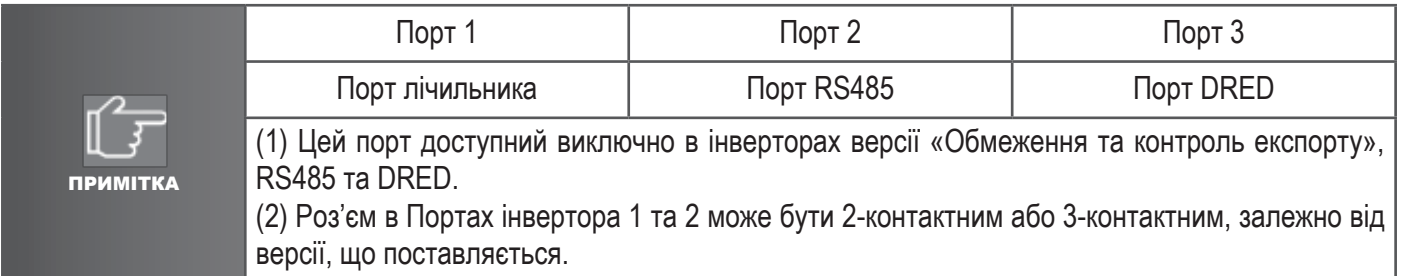

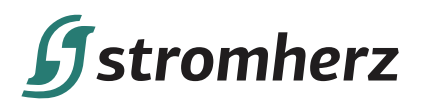

Різні версії інвертора мають різні клеми, визначені нижче:

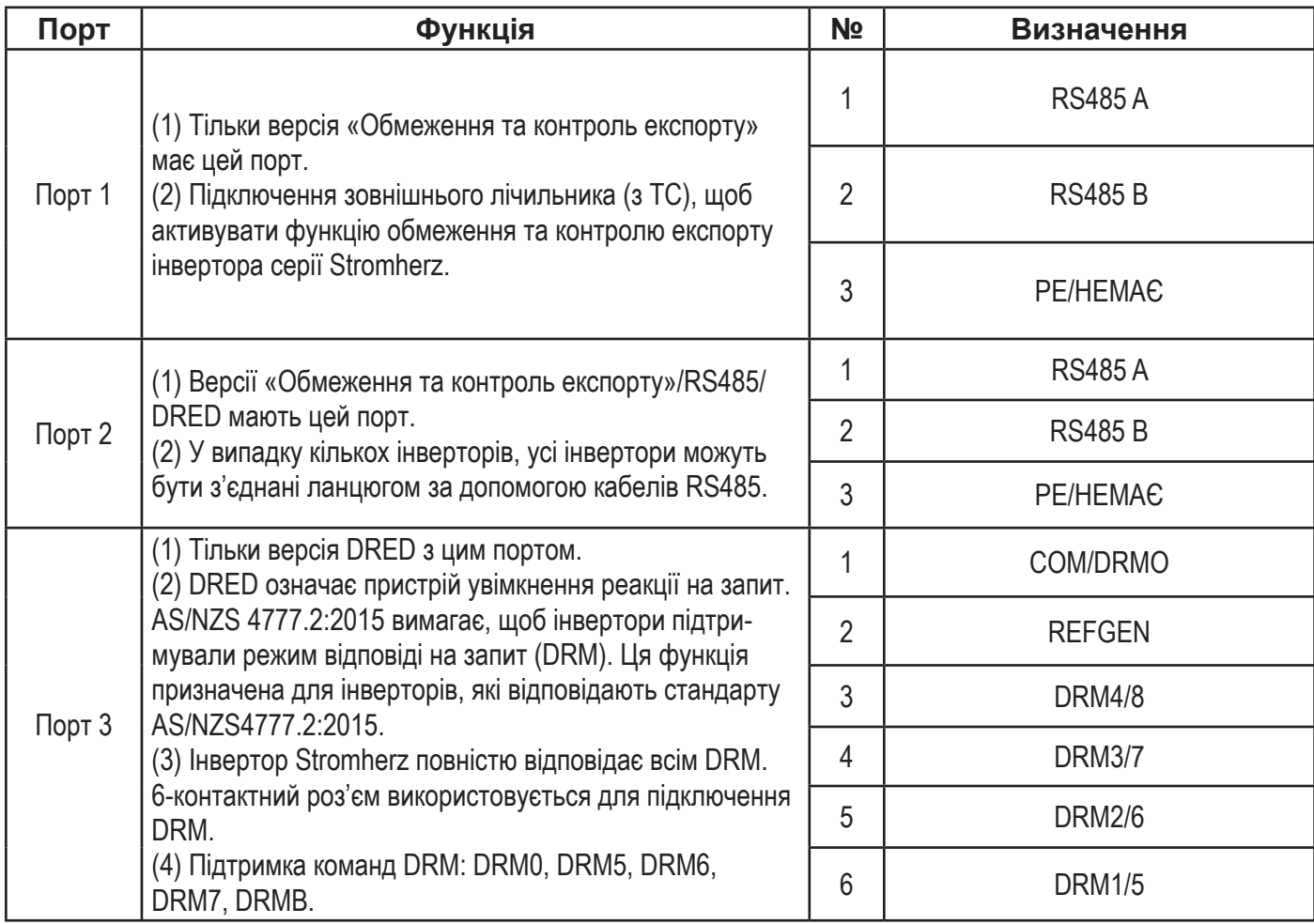

#### **▼4.7.2 ЗВ'ЯЗОК RS485**

Трифазний інвертор серії Stromherz підтримує ланцюгове підключення кількох інверторів до реєстратора даних через RS485.

Схема підключення кількох інверторів показана на малюнку 4-27:

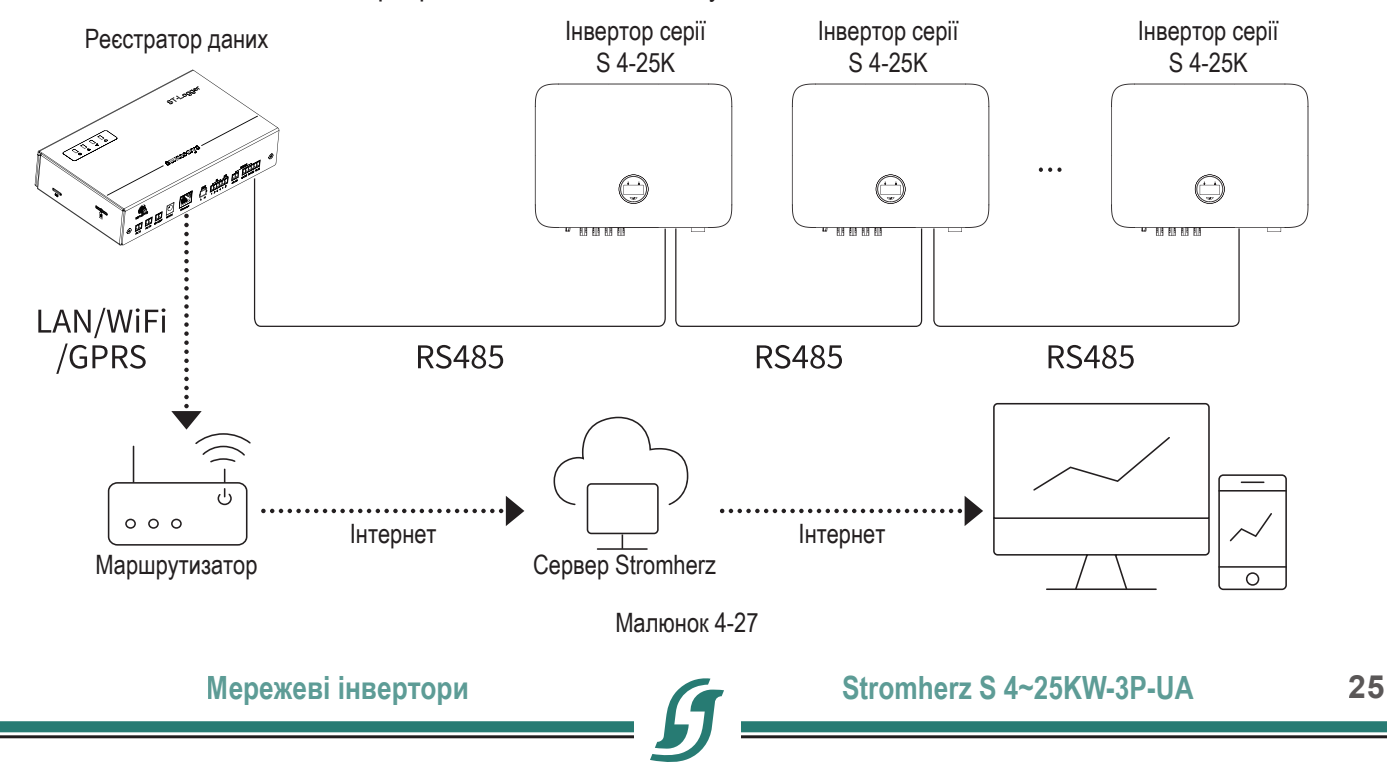

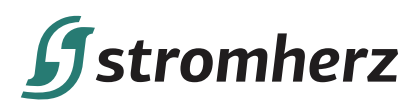

Максимальна відстань між інвертором на кінці послідовного ланцюга та реєстратором даних має бути в межах 1000 м.

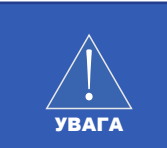

Рекомендується використовувати кабель передачі даних RS485 з поперечним перерізом 0,75-1,5 мм2 і зовнішнім діаметром 5 мм-10 мм.

Вимоги до кабелю RS485: екранований кабель витої пари або екранований витий кабель Ethernet.

#### **▼4.7.3 ОБМЕЖЕННЯ ЕКСПОРТУ ТА КОНТРОЛЬ АБО РІШЕННЯ ОБМЕЖЕННЯ ПОТУЖНОСТІ**

Обмеження експорту та контроль або рішення обмеження потужності, інструкції з підключення та конфігурація – зв'яжіться з відділом післяпродажного обслуговування Stromherz.

#### **▼4.7.4 ЕТАПИ ПІДКЛЮЧЕННЯ**

(1) Зніміть плату COM2 внизу інвертора за допомогою викрутки.

(2) Протягніть кабель через роз'єм та під'єднайте до клеми у такому порядку: ковпачок, ущільнювальне кільце, ізолятор, металева пластина, гайка та 3/6-контактний роз'єм, як показано на малюнку 4-28:

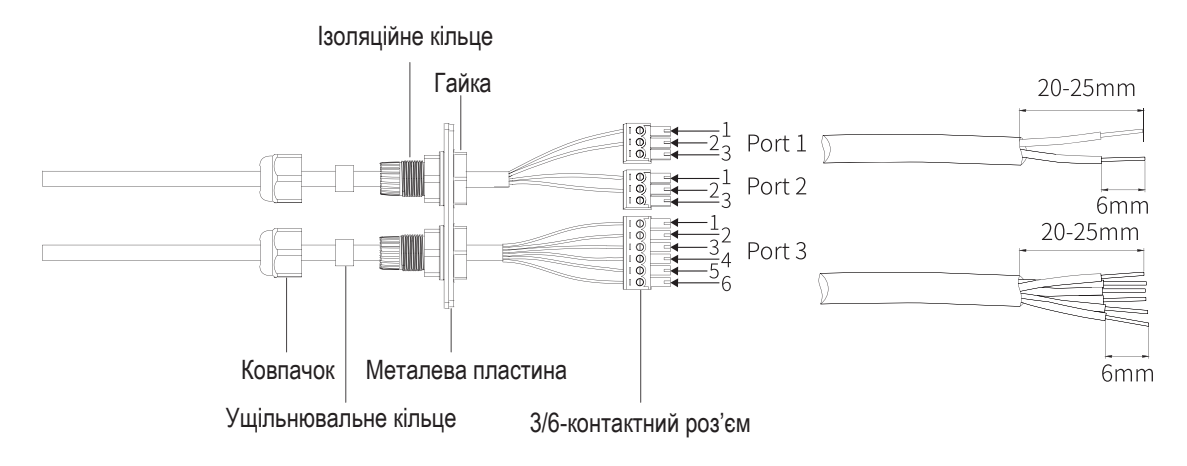

#### Малюнок 4-28

(3) Вставте кабель в порт 3/6-контактного роз'єму та затягніть викруткою.

(4) Вставте 3/6-контактний роз'єм в 3/6-контактний роз'єм всередині інвертора та прикрутіть плату СОМ2 за допомогою хрестової викрутки, як показано на малюнку 4-29:

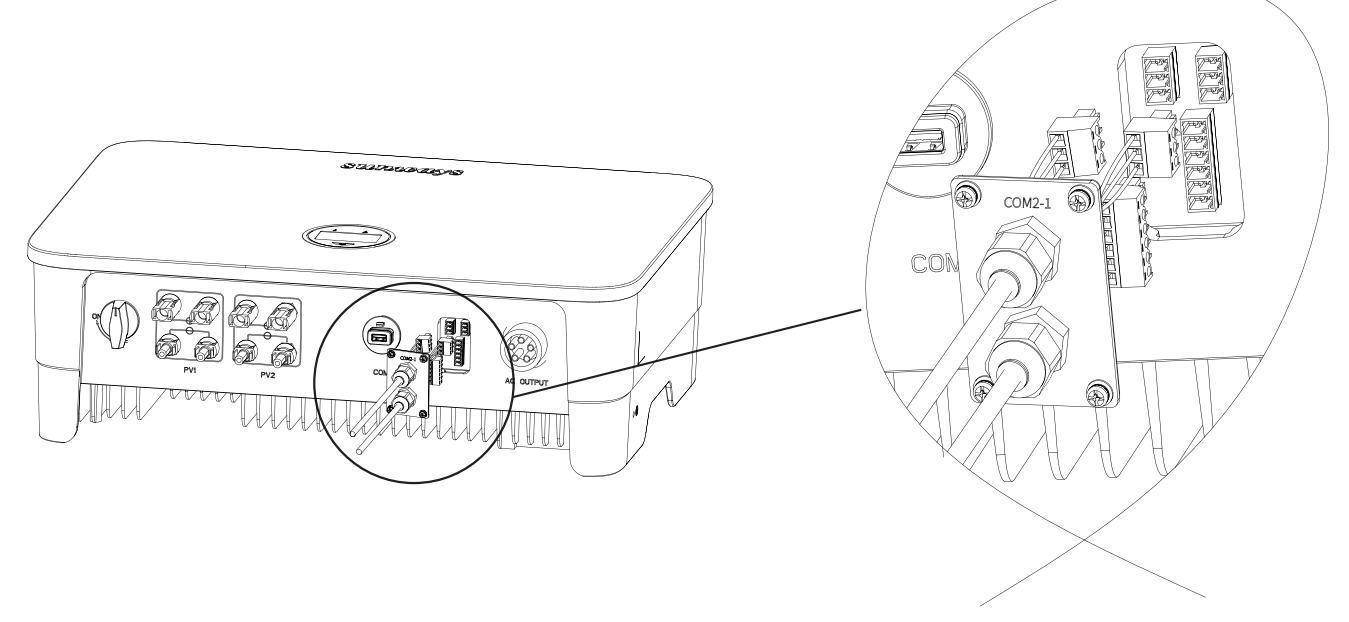

Малюнок 4-29

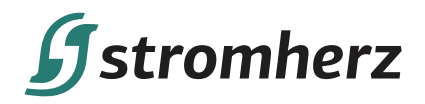

# **5. ЗАПУСК ТА ЗУПИНКА**

#### **5.1 ЗАПУСК ІНВЕРТОРА**

Під час запуску інвертора виконайте такі дії:

(1) Спочатку увімкніть переривник змінного струму (замкніть переривник змінного струму).

(2) Опустіть перемикач постійного струму. Якщо вхідна ФЕ-напруга вища за напругу запуску інвертора, інвертор запуститься.

(3) Коли джерела живлення змінного та постійного струму знаходяться у нормальному стані, інвертор готовий до запуску. Інвертор розпочне перевірку своїх внутрішніх параметрів і параметрів мережі, якщо вони знаходиться в межах діапазону, зелений індикатор з лівого боку екрана почне блимати, а на OLED-дисплеї з'явиться повідомлення «Очікування».

(4) Після завершення самоперевірки інвертор почне виробляти електроенергію, зелений індикатор світитиметься, а на OLED-дисплеї буде відображатися інформація про потужність в режимі реального часу.

#### **5.2 ЗУПИНКА ІНВЕРТОРА**

Зупиняючи інвертор, виконайте такі дії:

(1) Спочатку вимкніть переривник змінного струму.

(2) Зачекайте 30 секунд, а потім поверніть перемикач постійного струму в положення «ВИМК.». У цей час в конденсаторі інвертора залишається потужність. Зачекайте 5 хвилин, поки інвертор повністю не знеструмиться, перш ніж виконувати будь-які роботи з інвертором.

(3) Від'єднайте кабелі змінного та постійного струму.

## **6 ЕКСПЛУАТАЦІЯ**

#### **6.1 РОБОТА З ДИСПЛЕЄМ**

Коли інвертор увімкнено, на OLED-дисплеї відображатимуться наступні інтерфейси, і OLED-дисплей дозволяє користувачеві переглядати різну інформацію про роботу та змінювати налаштування інвертора. Будь ласка, зверніться до наведеного нижче порядку роботи з дисплеєм для отримання детальнішої інформації:

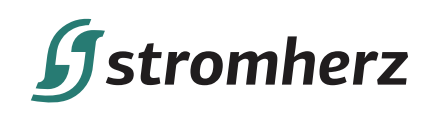

### **▼6.1.1 ГОЛОВНЕ ВІКНО ТА ЗАГАЛЬНІ НАЛАШТУВАННЯ**

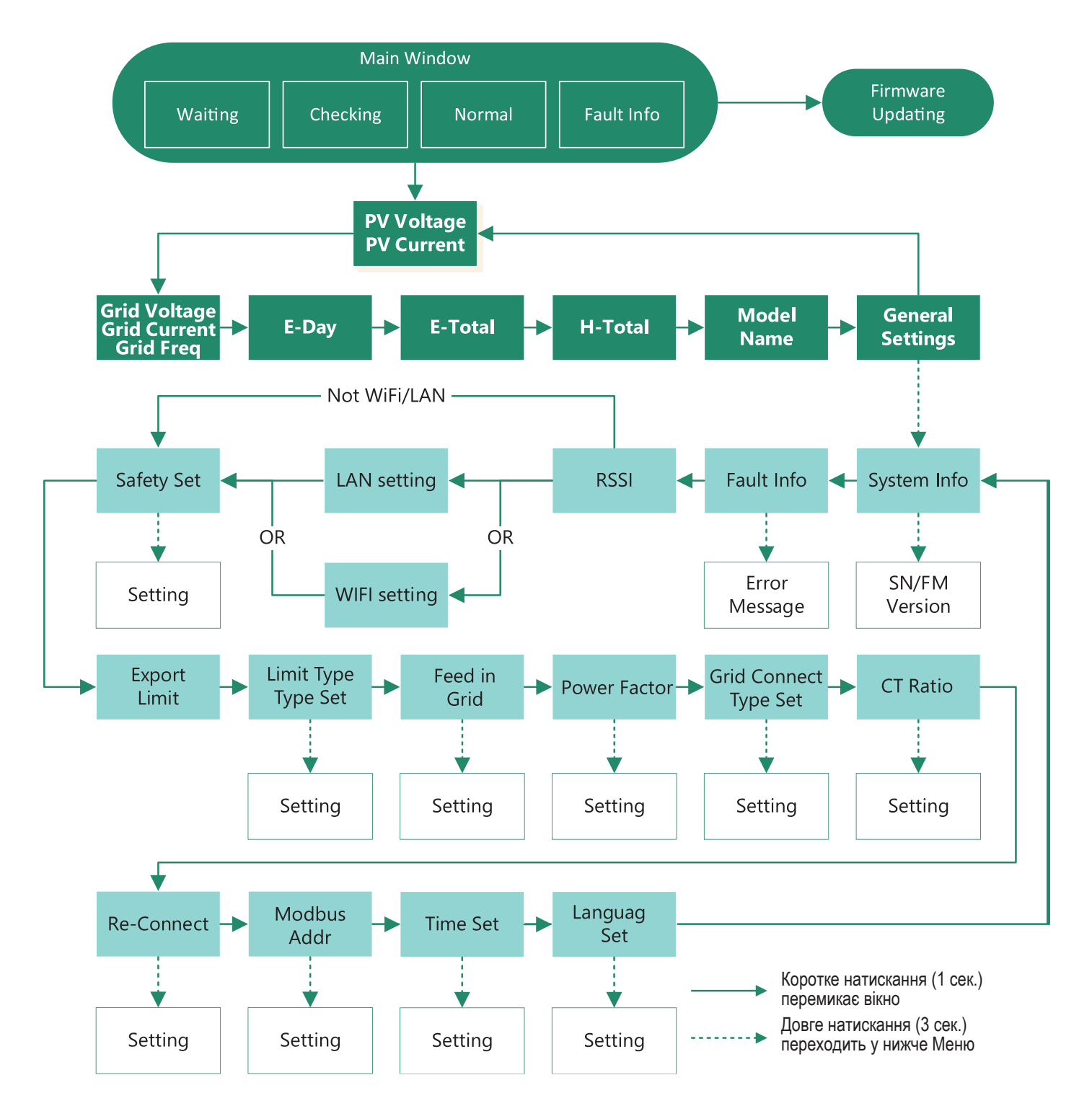

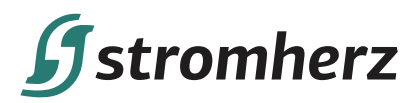

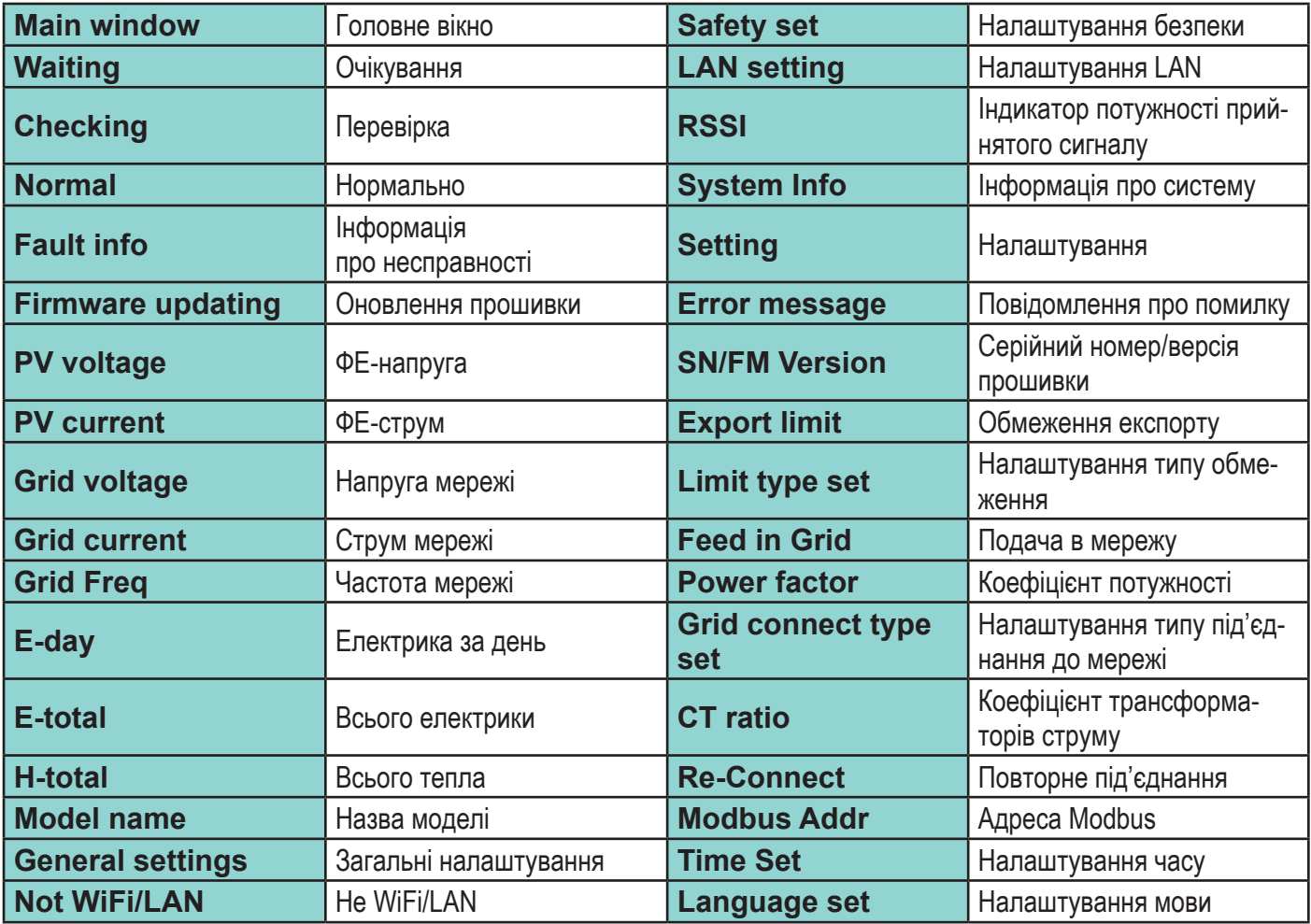

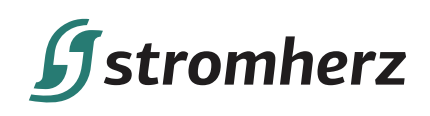

## **▼6.1.2 НАЛАШТУВАННЯ LAN/WIFI**

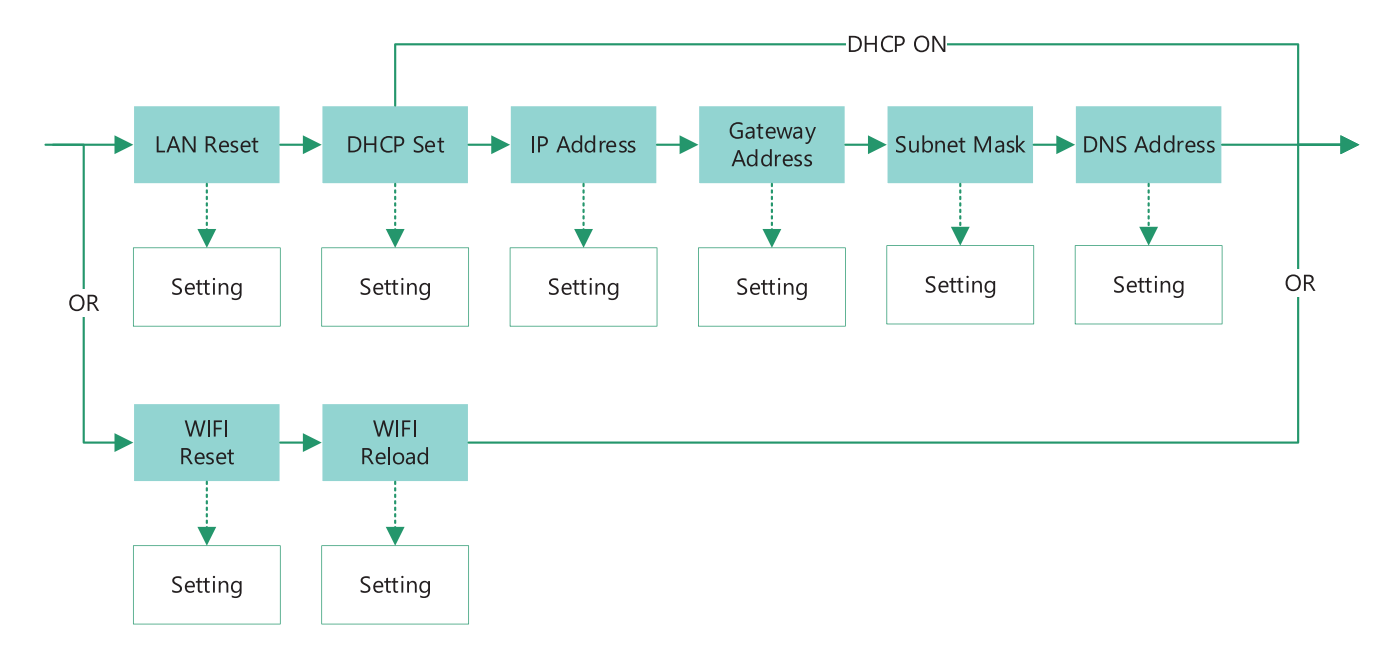

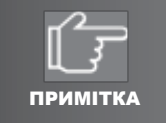

Зачекайте 10 секунд, і інвертор автоматично збереже ваші налаштування або зміни.

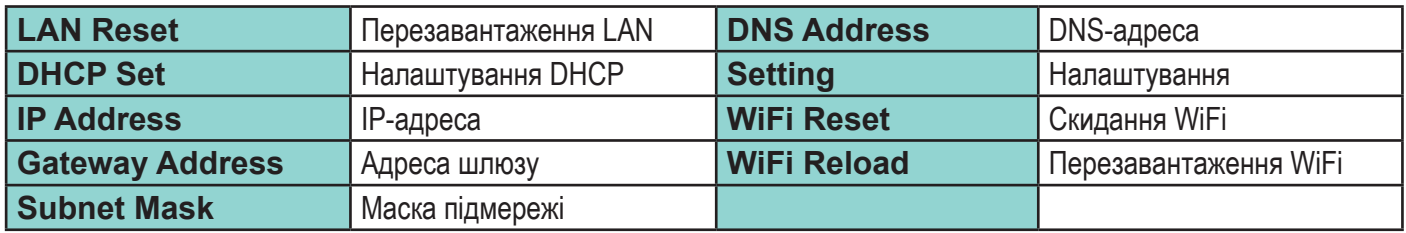

#### **6.2 НАЛАШТУВАННЯ КОДУ КРАЇНИ (КОДУ БЕЗПЕКИ)**

Будь ласка, встановіть «Код країни (Код безпеки)» у меню «Налаштування безпеки» в «Загальні налаштування». Будь ласка, дотримуйтесь цієї блок-схеми, щоб встановити «Код країни (Код безпеки)»:

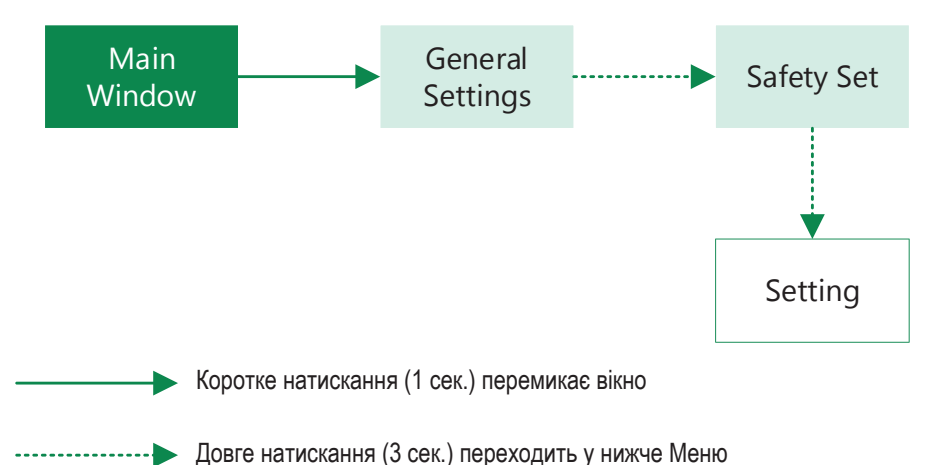

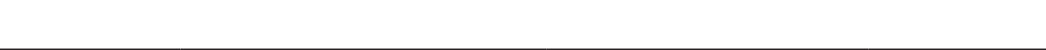

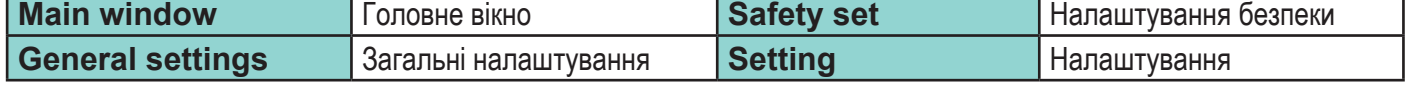

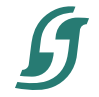

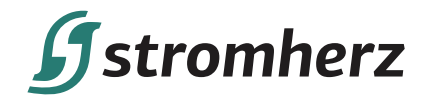

#### **6.3 АВТОМАТИЧНА ПЕРЕВІРКА**

Ця функція вимкнена за замовчуванням і буде функціонувати лише з кодом безпеки Італії. Короткочасно натисніть кнопку кілька разів, поки на екрані не відобразиться «Auto Test CEI 0-21», натисніть і утримуйте кнопку 3 секунди, щоб активувати «Автоматичну перевірку». Після завершення автоматичної перевірки коротко натисніть кнопку кілька разів, поки на екрані не з'явиться «Протокол автоматичної перевірки», і утримуйте кнопку 3 секунди, щоб перевірити результати перевірки.

Під'єднайте кабель змінного струму, автоматична перевірка почнеться після підключення інвертора до мережі, дивіться. кроки нижче:

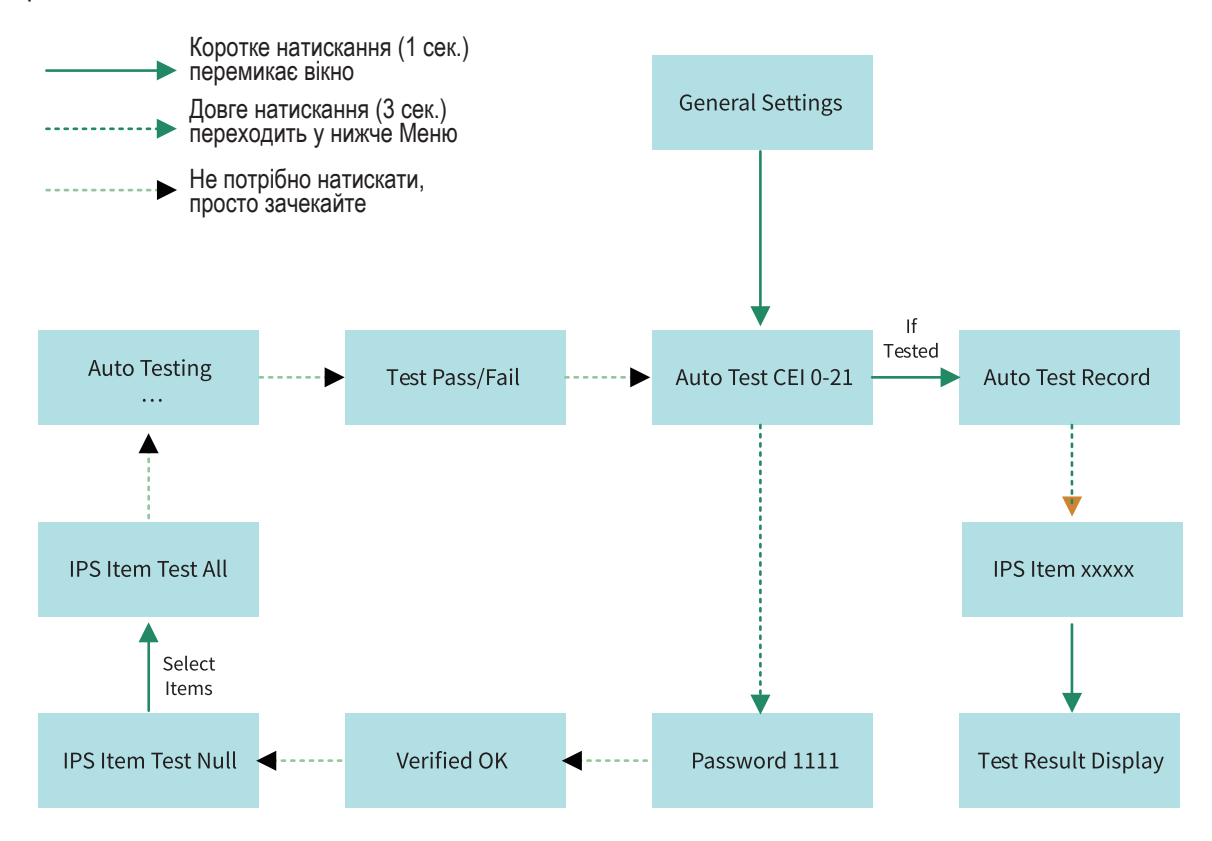

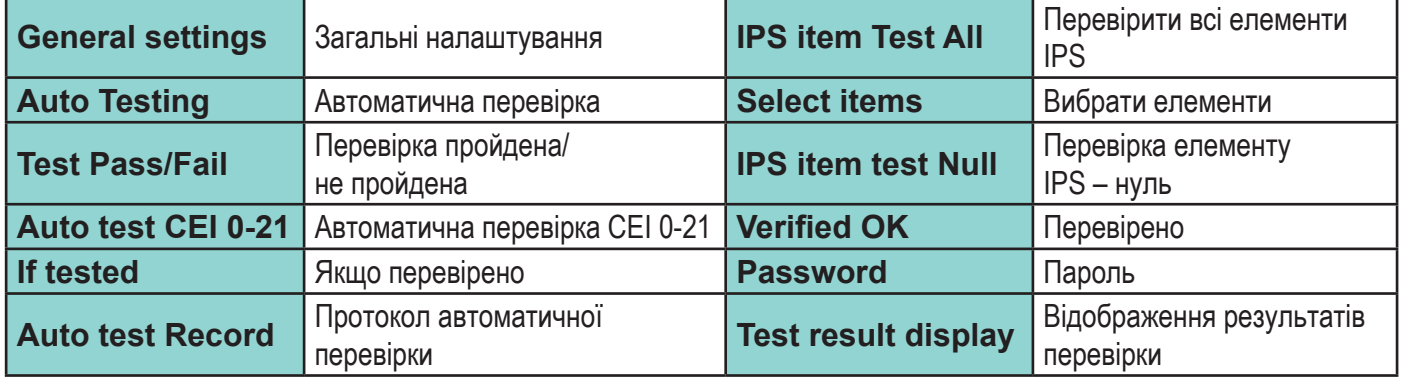

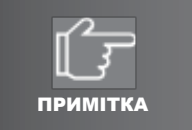

Елементи IPS включають: Test Null, 59.S1 Test, 59.S2 Test, 27.S1 Test, 27.S2 Test, 81> .S1 Test, 81 < .S1 Test, 81> .S2 Test, 81 < .S2 Test, Test ALL.

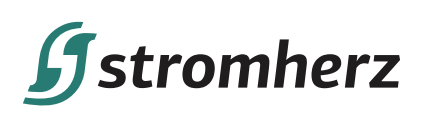

Автоматична перевірка розпочнеться, коли буде вибрано правильний елемент, а після її завершення на екрані відобразиться результат перевірки. Якщо перевірка пройшла успішно, на дисплеї відобразиться «Перевірку пройдено», в іншому випадку відобразиться «Перевірку не пройдено». Після кожного перевіреного елемента інвертор знову під'єднається до мережі та автоматично почне наступну перевірку відповідно до вимог CEI 0-21.

### **6.4 РЕЖИМИ РЕАГУВАННЯ НА ЯКІСТЬ ЕЛЕКТРОЕНЕРГІЇ**

### **▼6.4.1 ЗНИЖЕННЯ ПОТУЖНОСТІ ЧЕРЕЗ ЗМІНУ НАПРУГИ (РЕЖИМ «ВОЛЬТ-ВАТ»)**

Цей режим можна ввімкнути за допомогою програмного забезпечення конфігурації. Будь ласка, зв'яжіться з технічною підтримкою Stromherz за адресою info@stromherz.at для отримання додаткової інформації.

### **▼6.4.2 РЕГУЛЮВАННЯ РЕАКТИВНОЇ ПОТУЖНОСТІ ДЛЯ ЗМІНИ НАПРУГИ (РЕЖИМ «ВОЛЬТ-ВА»)**

Цей режим можна ввімкнути за допомогою програмного забезпечення конфігурації. Будь ласка, зв'яжіться з технічною підтримкою Stromherz за адресою info@stromherz.at для отримання додаткової інформації.

### **6.5 ДОДАТОК ДЛЯ МОНІТОРИНГУ В РЕЖИМІ ОНЛАЙН**

Інвертор Stromherz передбачає порт моніторингу, який може збирати та передавати дані з інвертора на платформу моніторингу Stromherz через зовнішній пристрій моніторингу. Будь ласка, зверніться до заводської таблички виробу, що знаходиться на корпусі, щоб отримати додаток для моніторингу. Якщо виникають проблеми із завантаженням, зверніться до свого дилера або до служби технічної підтримки Stromherz.

# **7 ПОШУК ТА УСУНЕННЯ НЕСПРАВНОСТЕЙ**

### **7.1 ПОВІДОМЛЕННЯ ПРО ПОМИЛКИ**

Трифазний інвертор серії Stromherz S 4-25 кВт розроблений відповідно до стандартів експлуатації мережі та відповідає вимогам безпеки та ЕМС. Перед відправкою інвертор пройшов ряд ретельних випробувань, щоб переконатися, що він працює стабільно та надійно.

При виникненні несправності на OLED-дисплеї з'явиться відповідне повідомлення про помилку, і в цьому випадку інвертор може припинити подачу в мережу. Нижче наведено повідомлення про помилки та відповідні методи їх усунення:

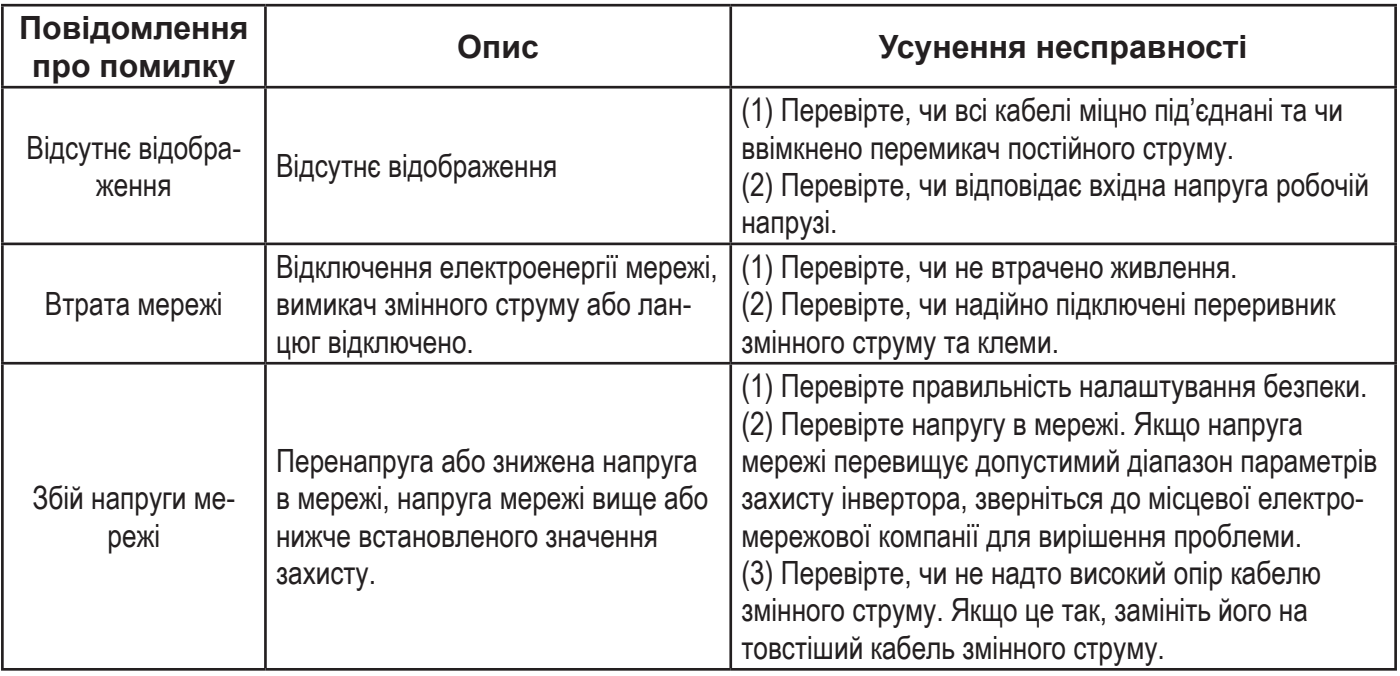

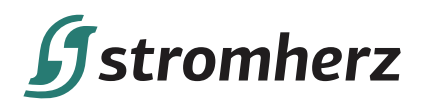

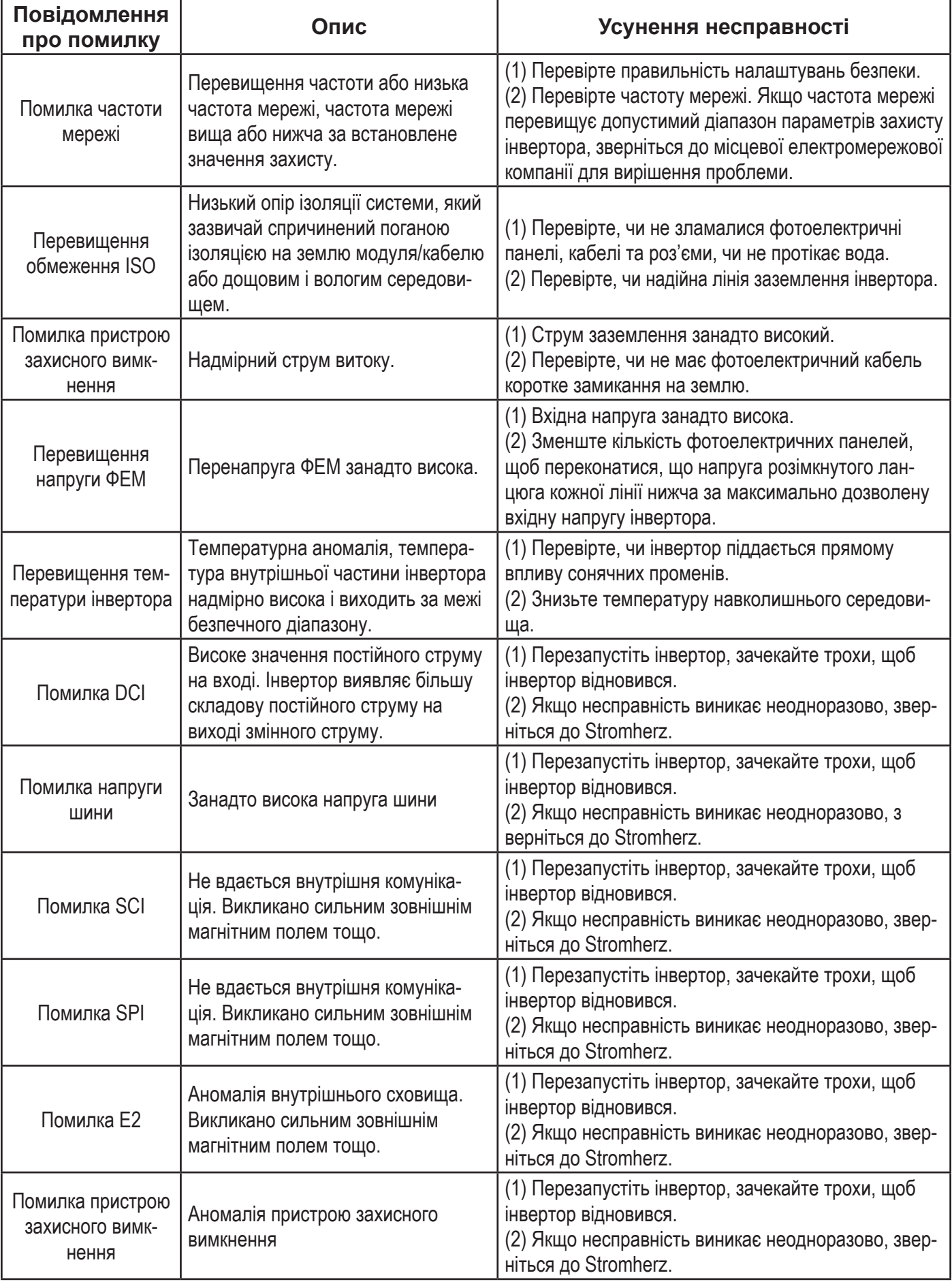

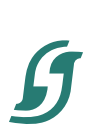

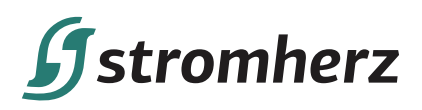

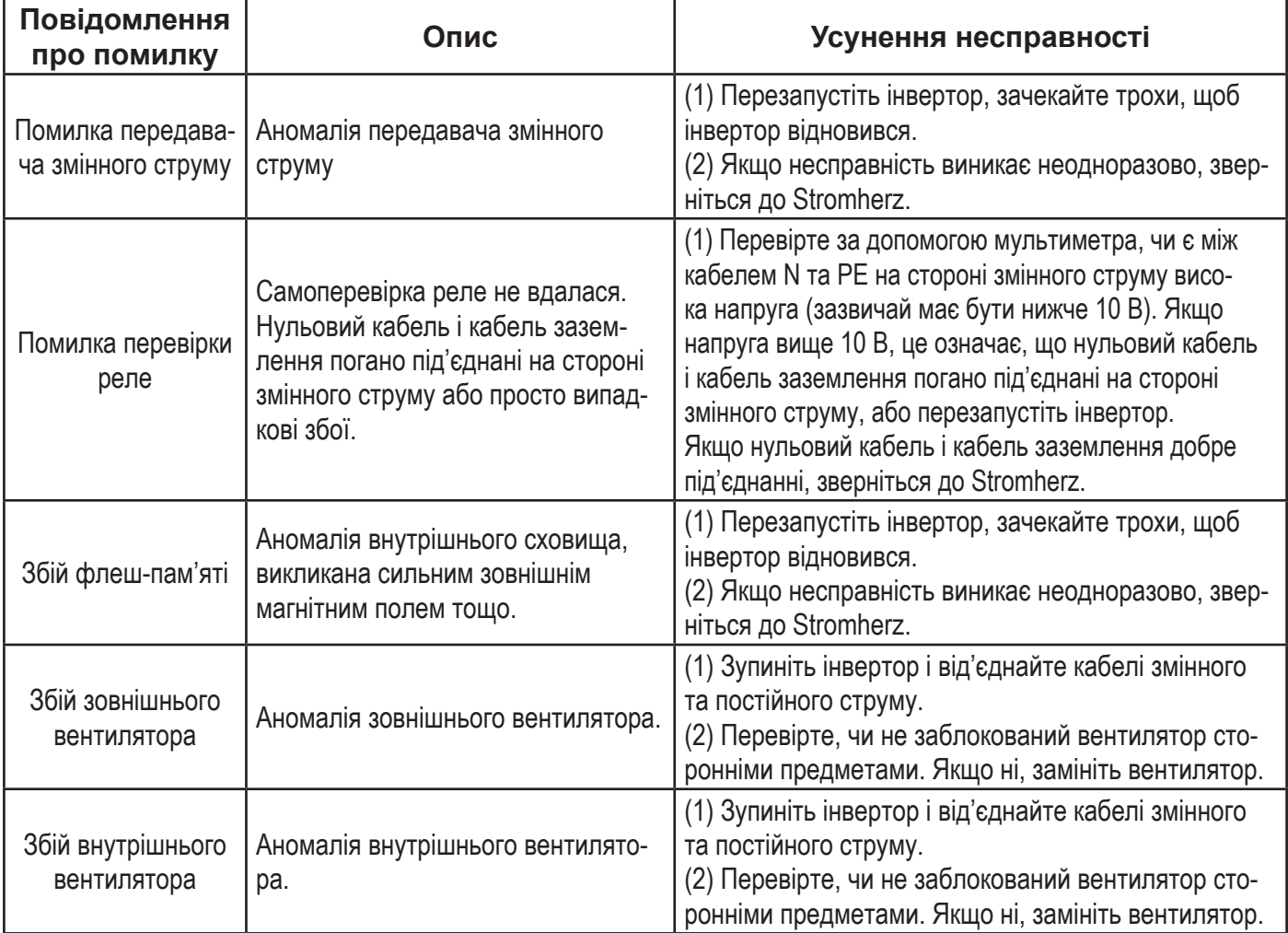

#### **7.2 ТЕХНІЧНЕ ОБСЛУГОВУВАННЯ**

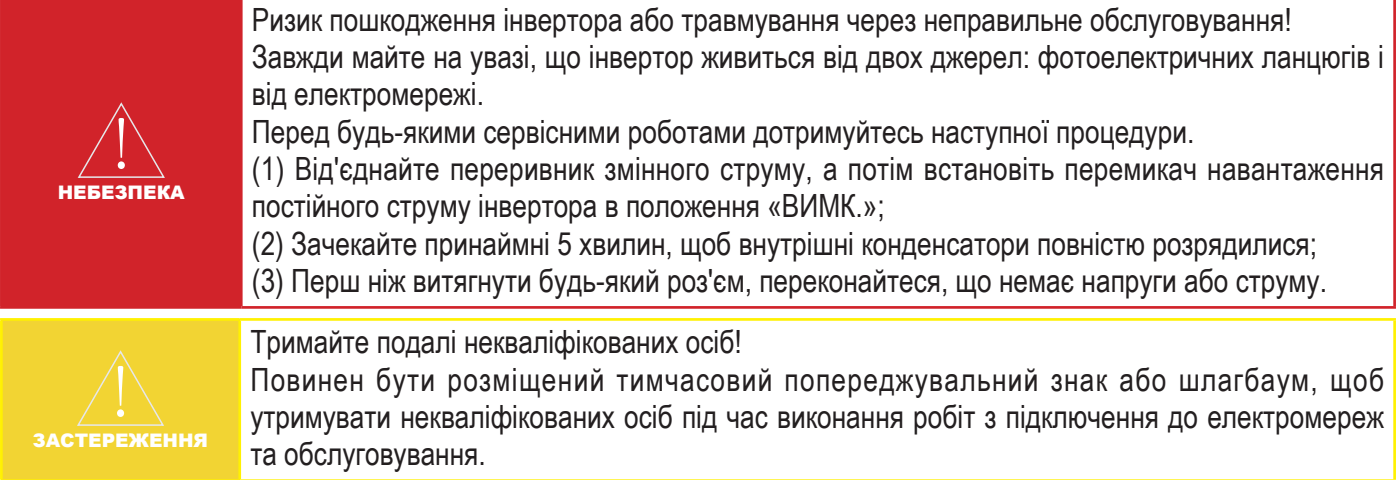

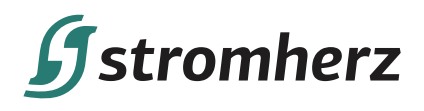

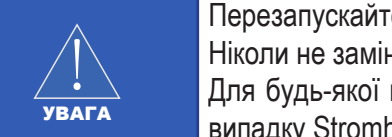

Перезапускайте інвертор тільки після усунення несправності, яка погіршує безпеку. Ніколи не замінюйте будь-які внутрішні компоненти.

Для будь-якої підтримки з технічного обслуговування звертайтеся до Stromherz. В іншому випадку Stromherz не несе відповідальність за будь-які заподіяні збитки.

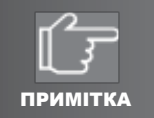

Обслуговування пристрою згідно з посібником ніколи не повинно здійснюватися за відсутності належних інструментів, випробувального обладнання або останньої редакції посібника, який був прочитаний та повністю зрозумілий.

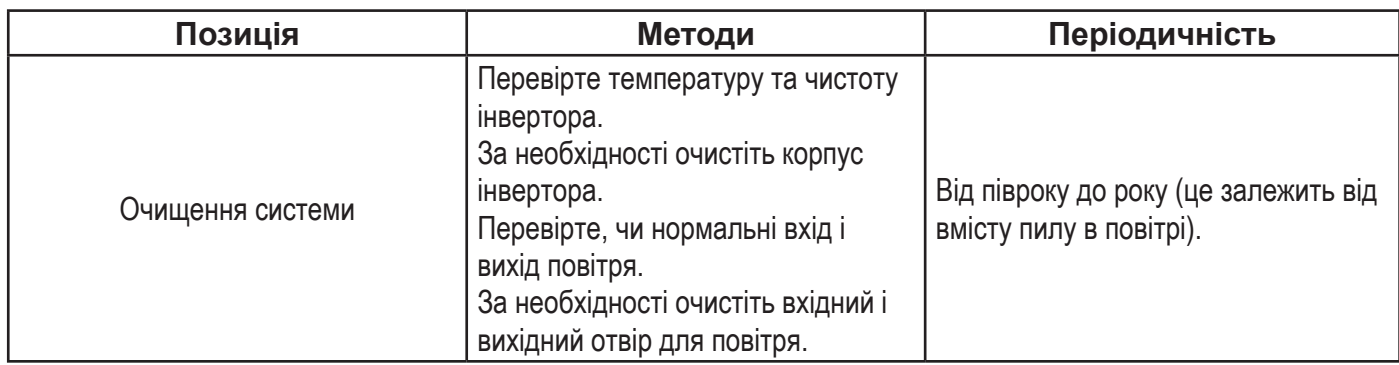

# **8 ТЕХНІЧНІ ПАРАМЕТРИ**

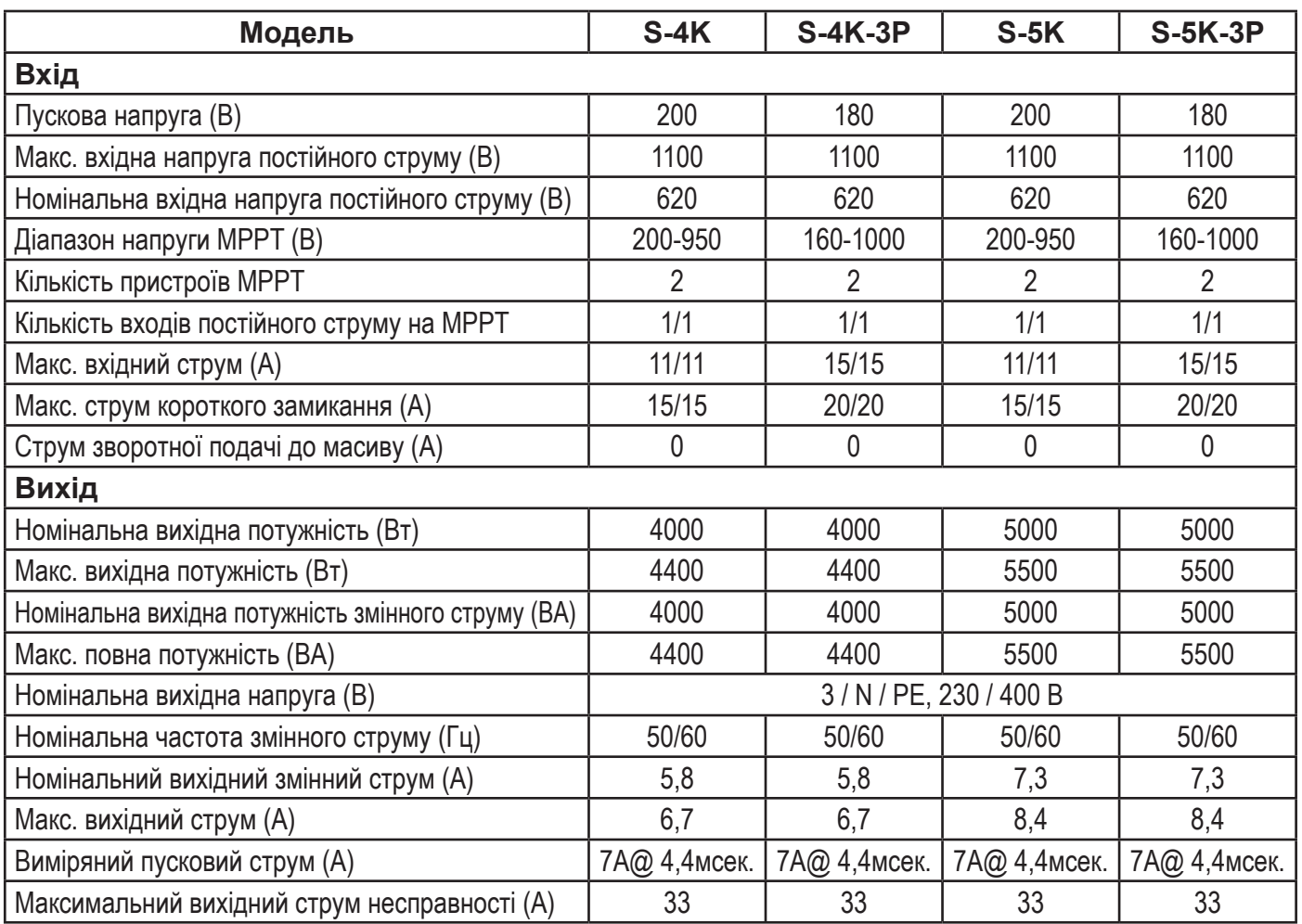

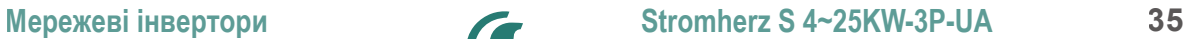

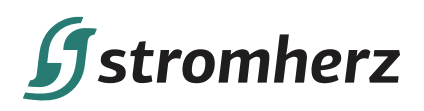

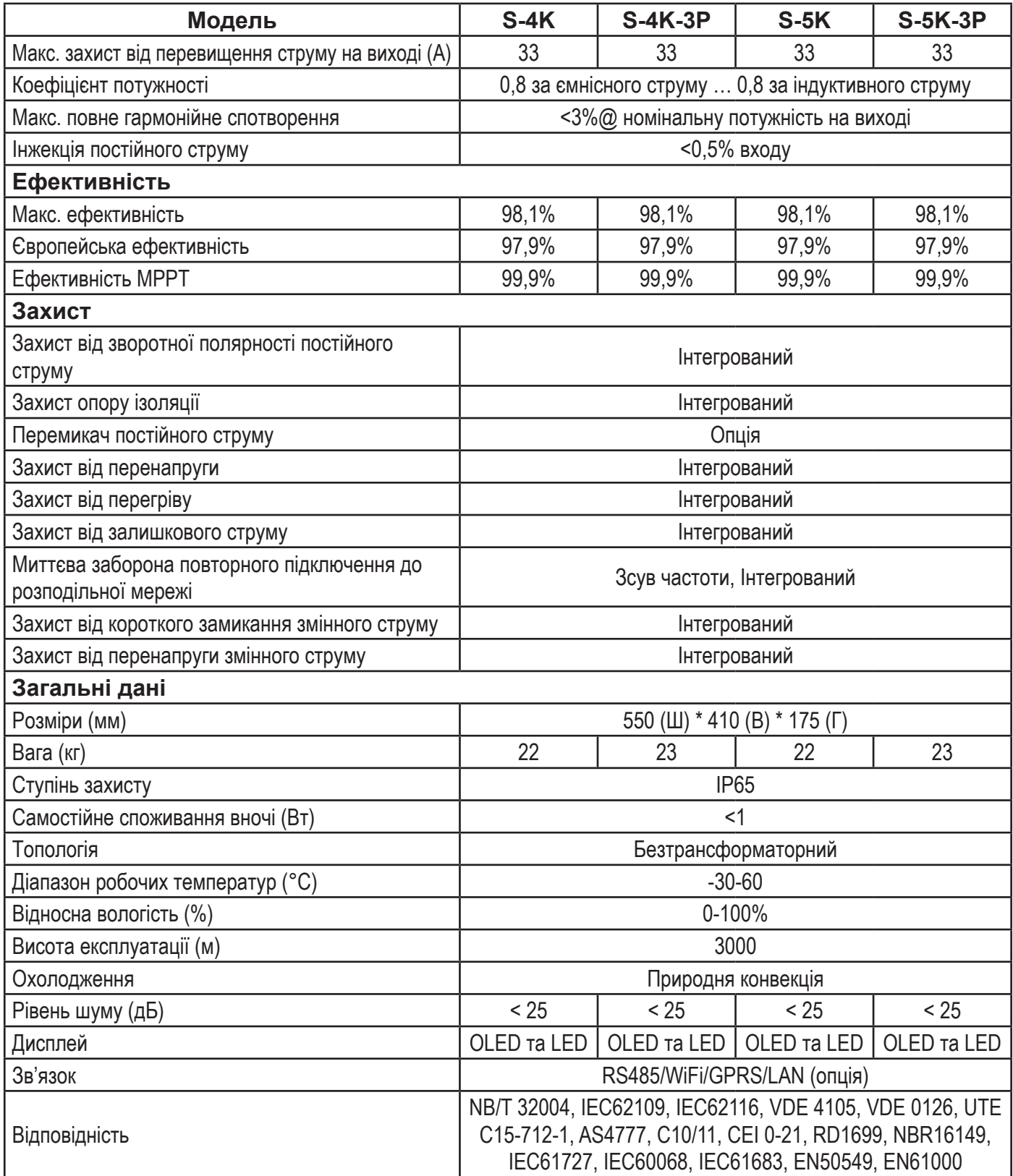

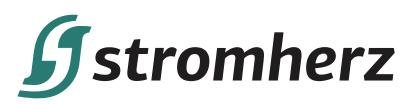

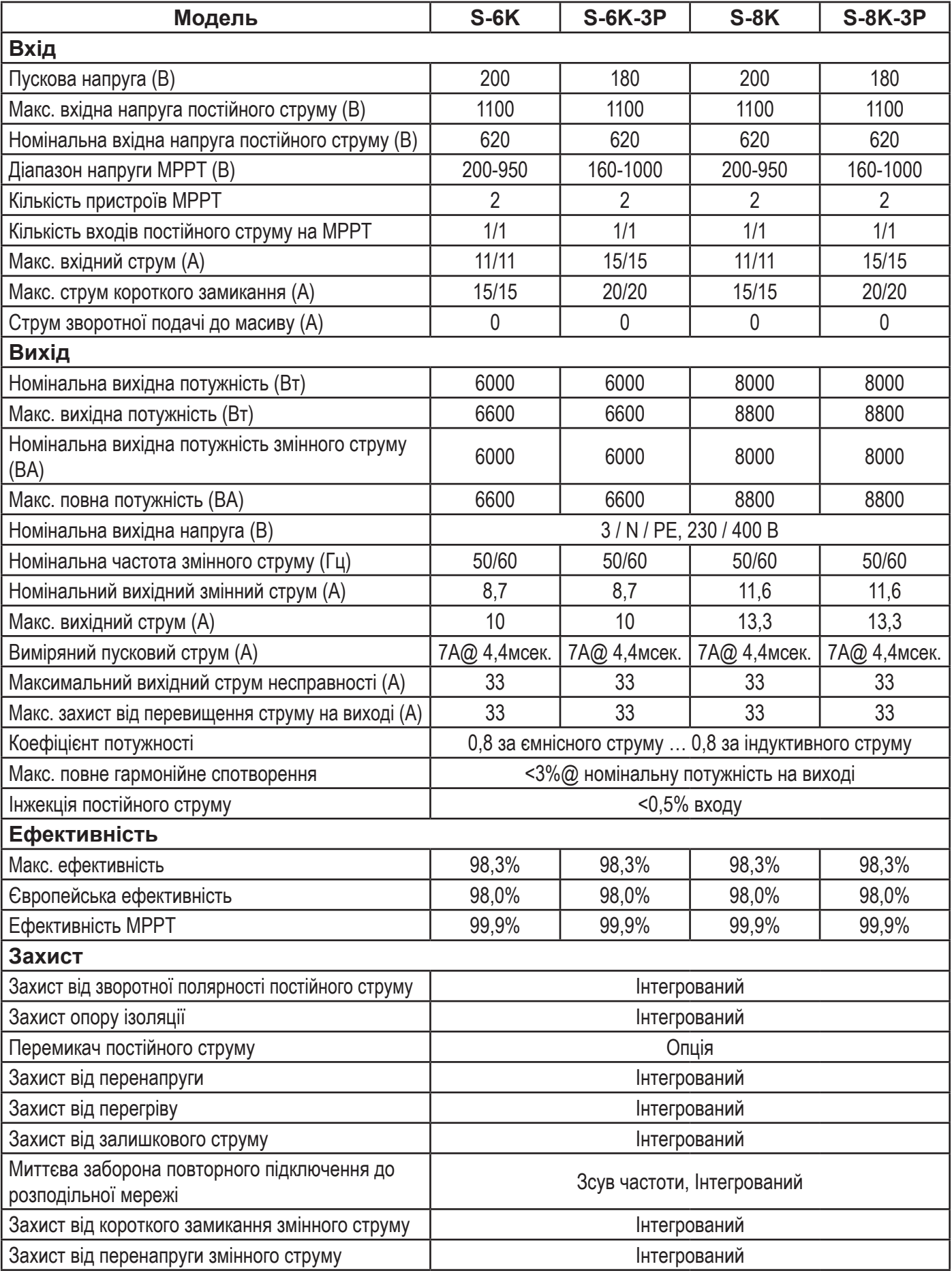

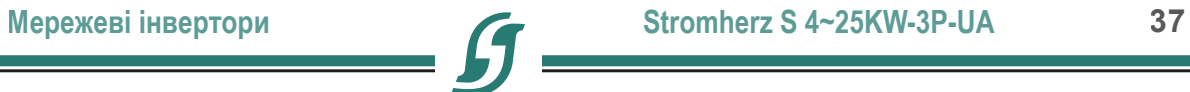

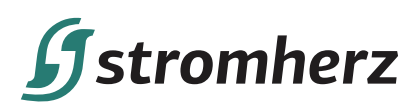

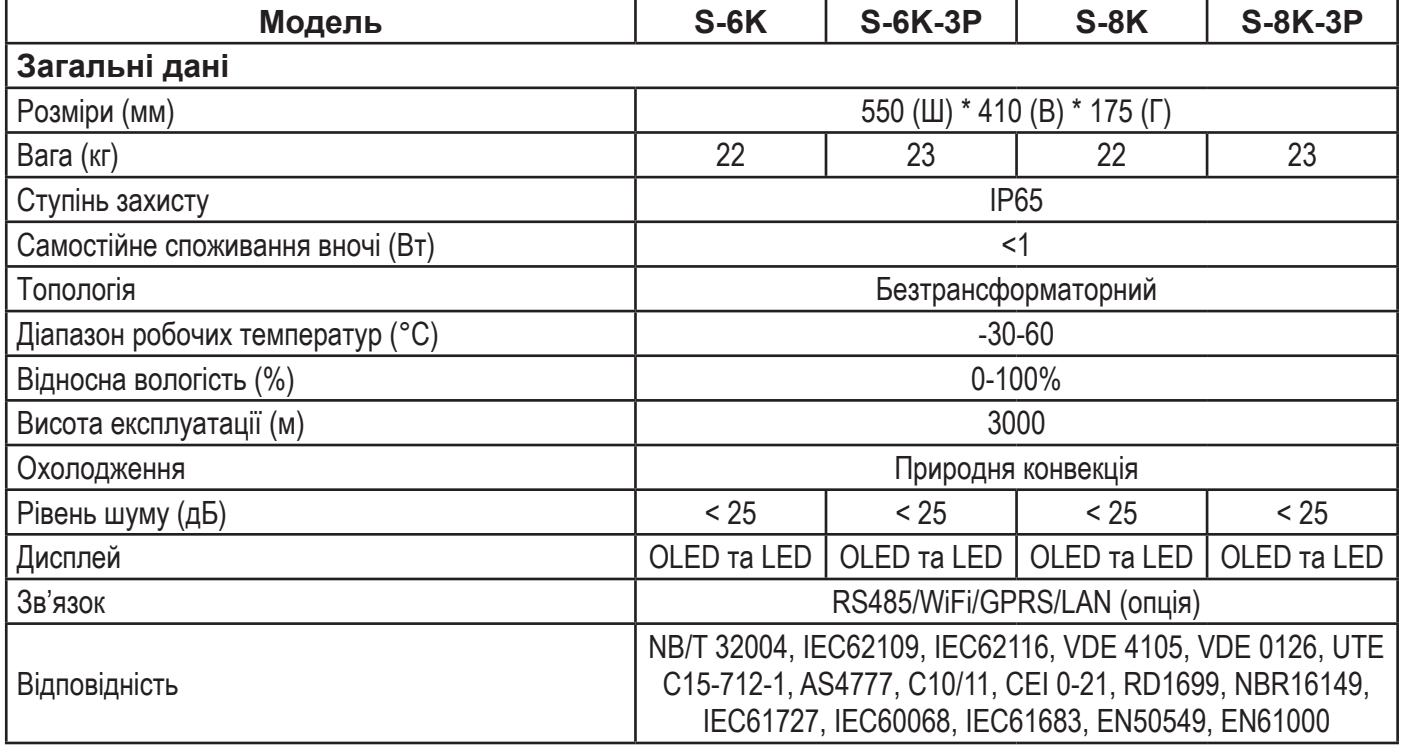

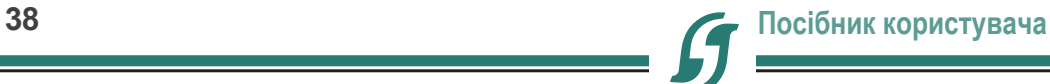

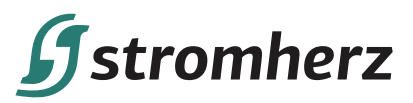

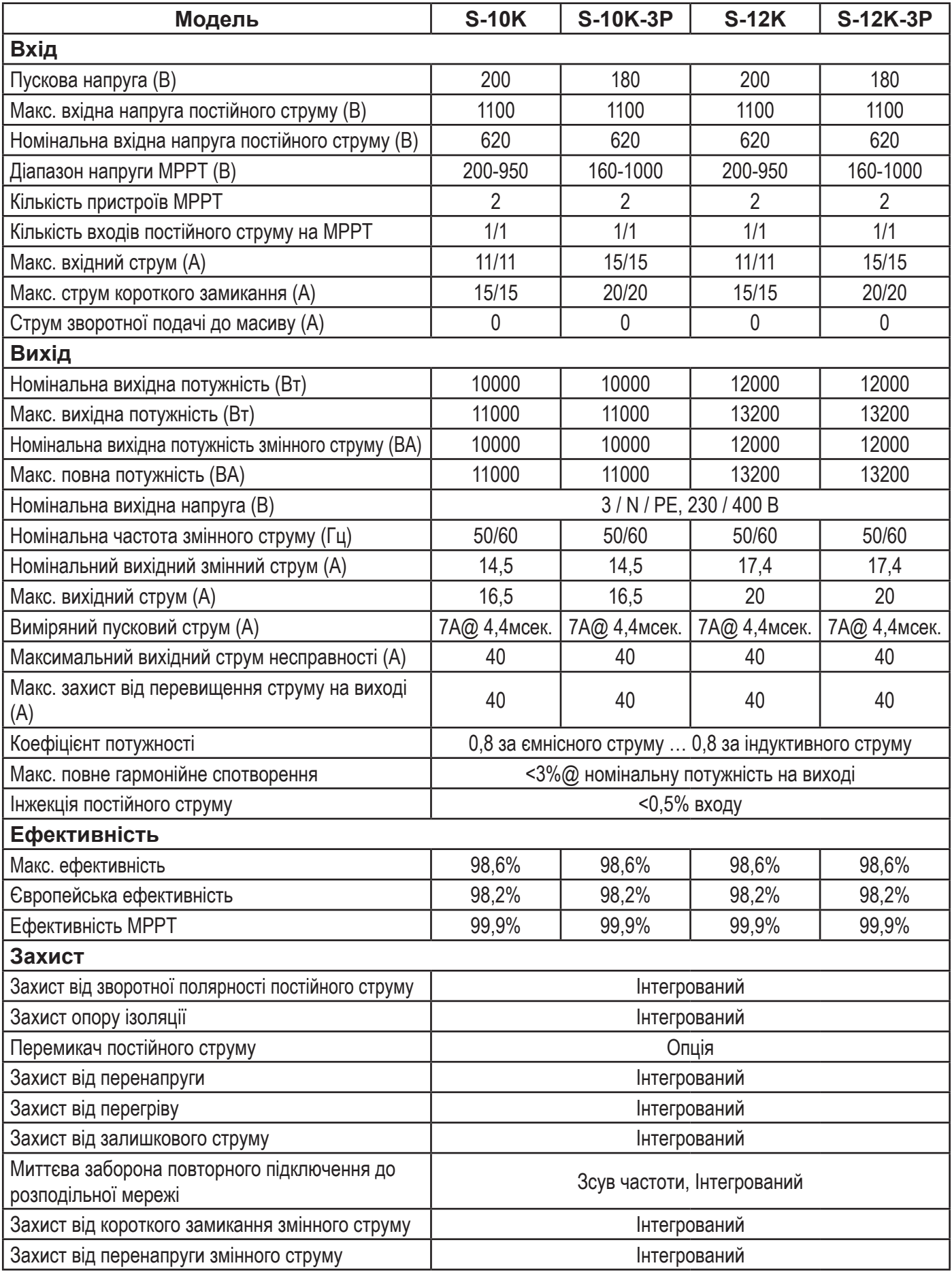

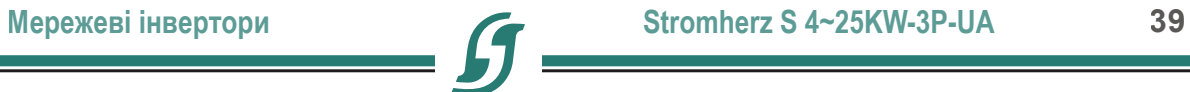

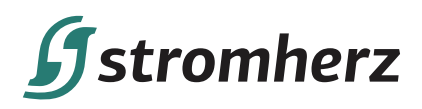

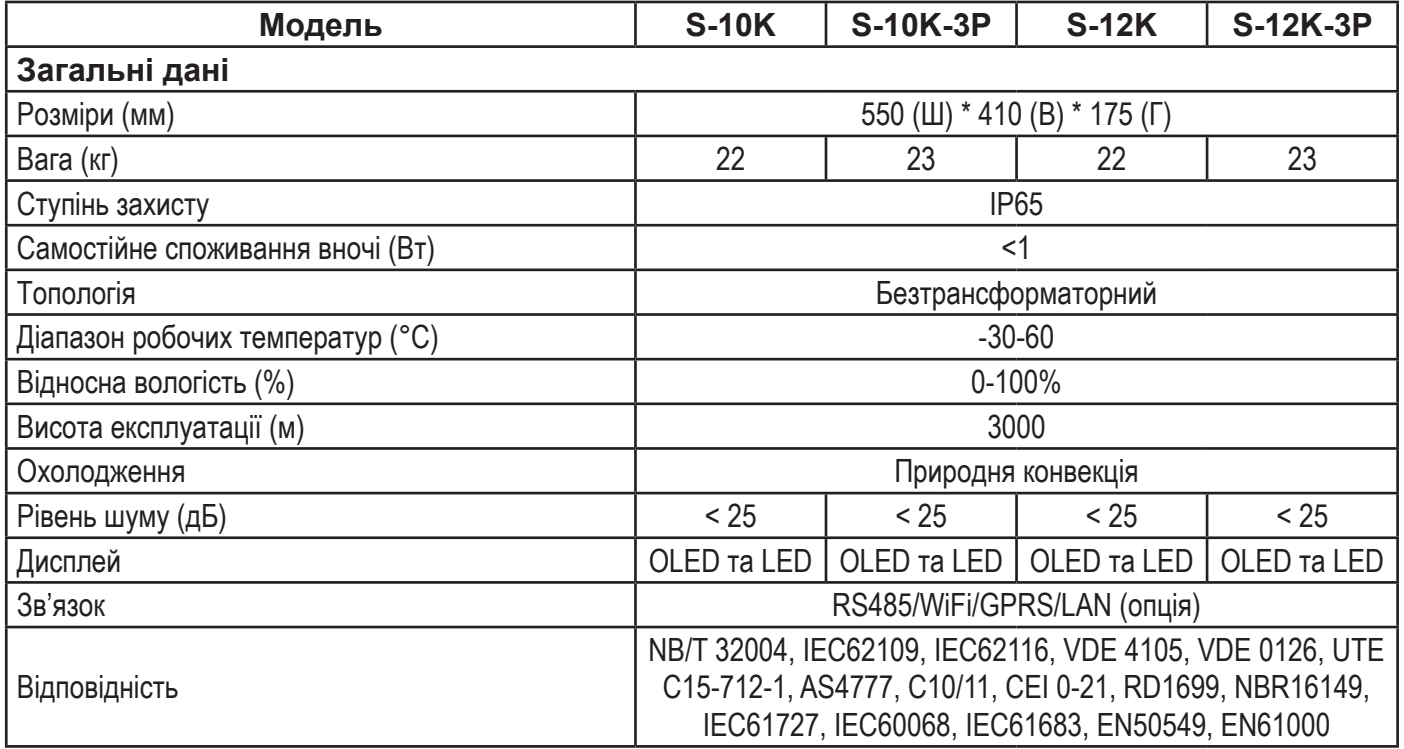

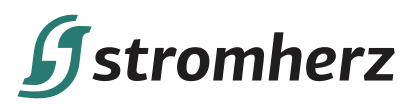

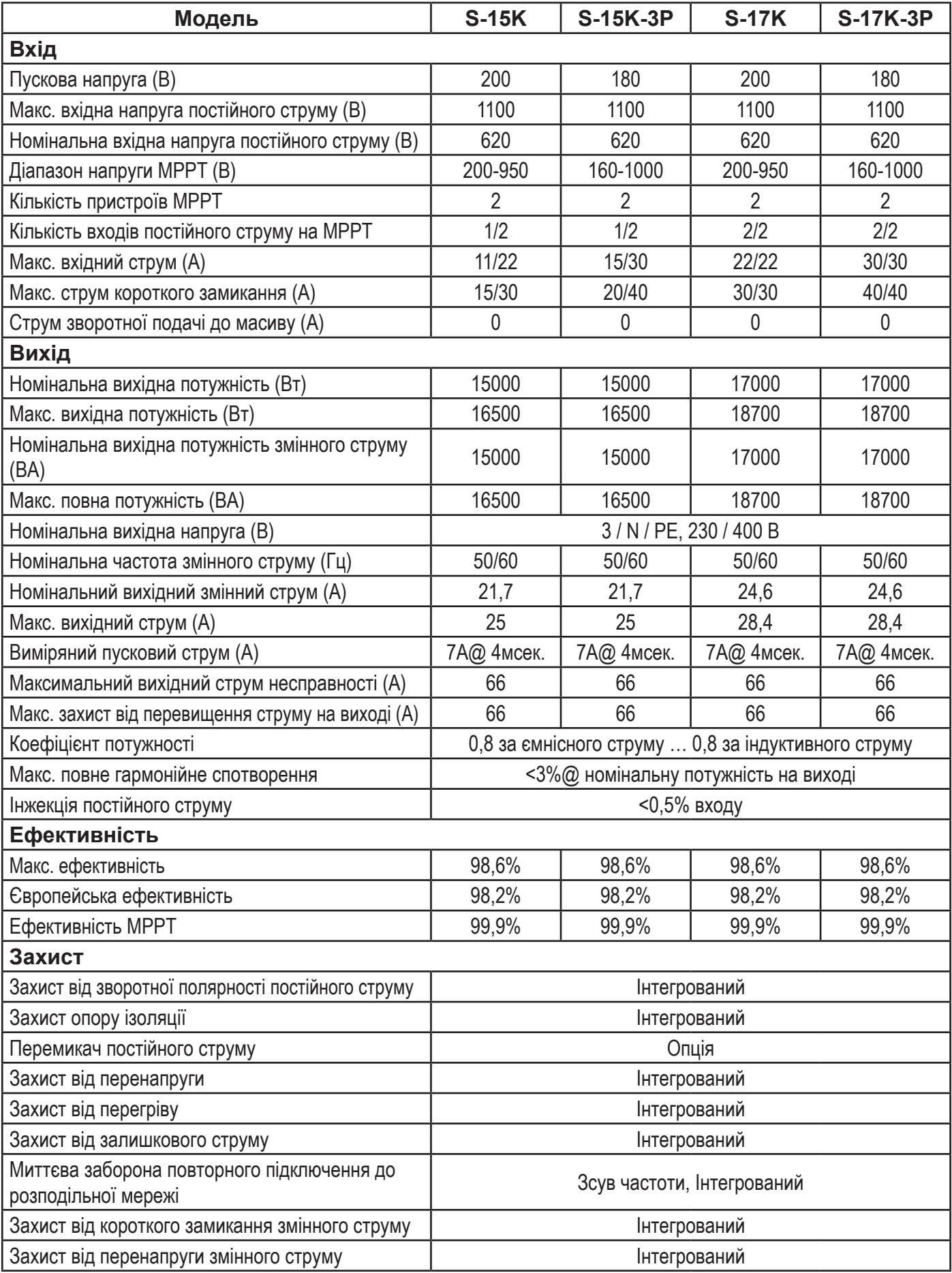

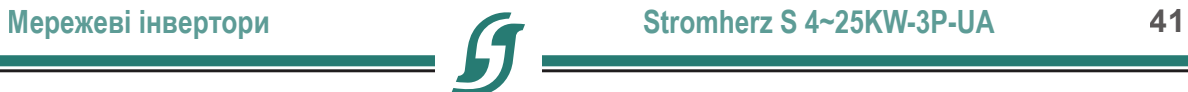

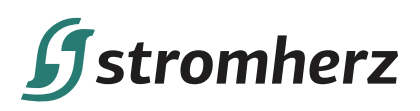

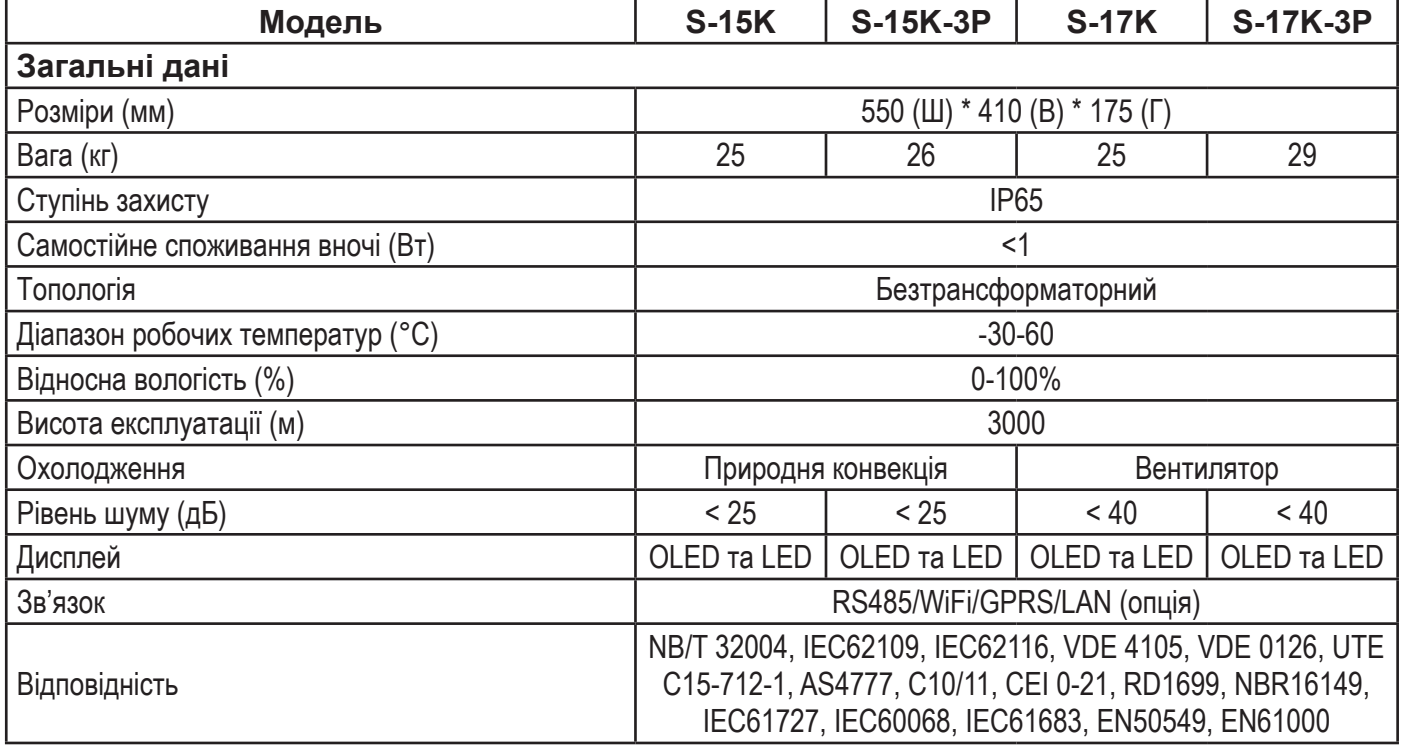

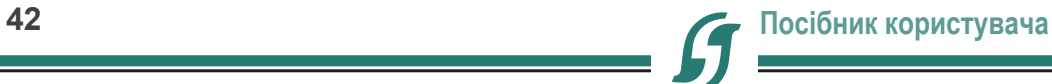

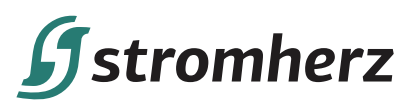

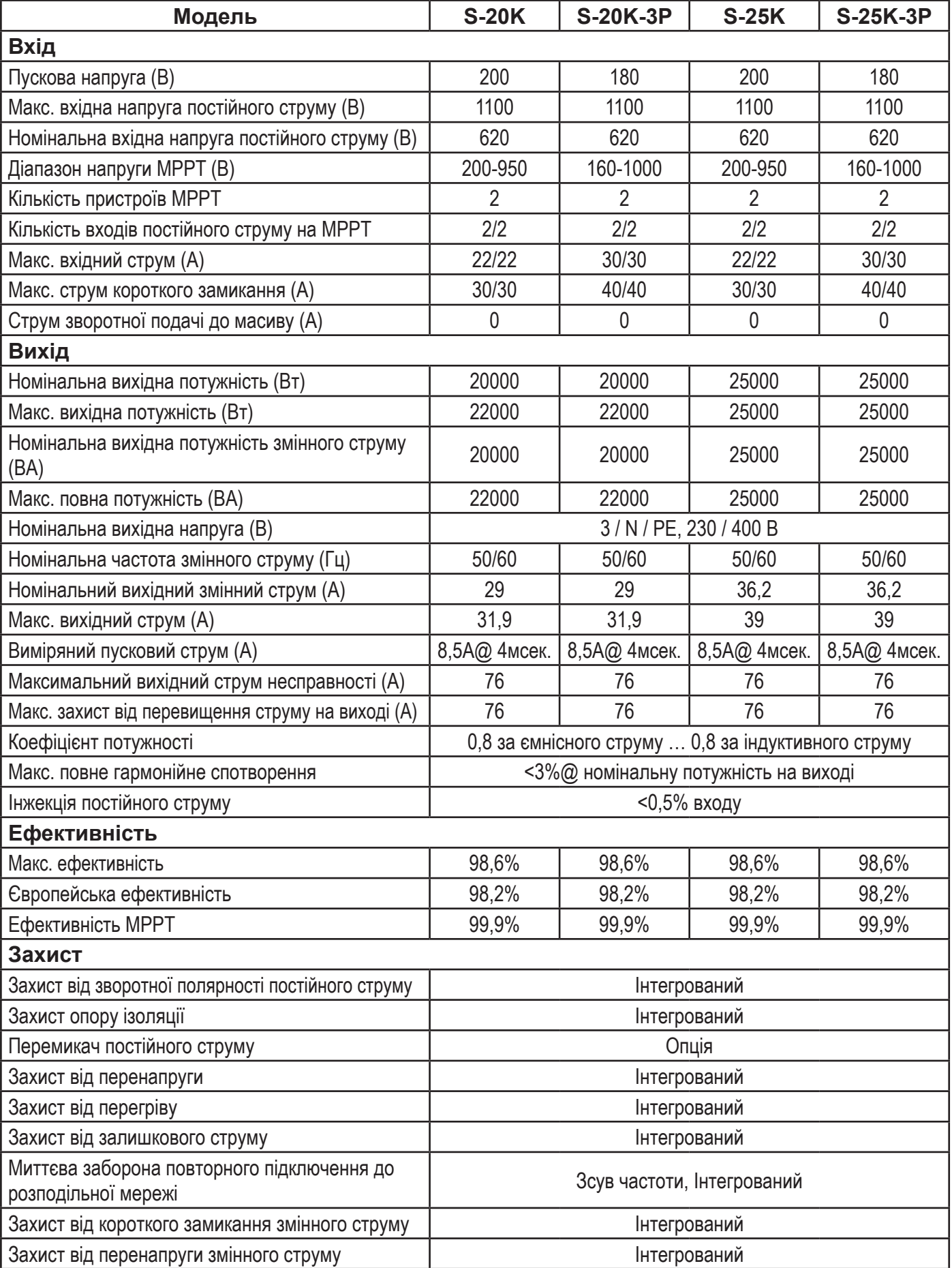

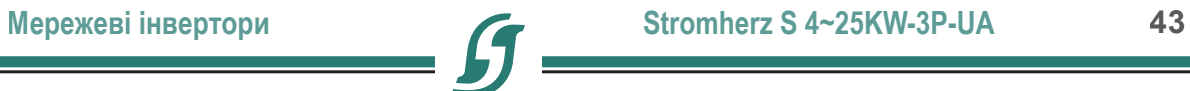

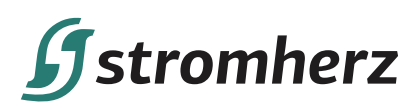

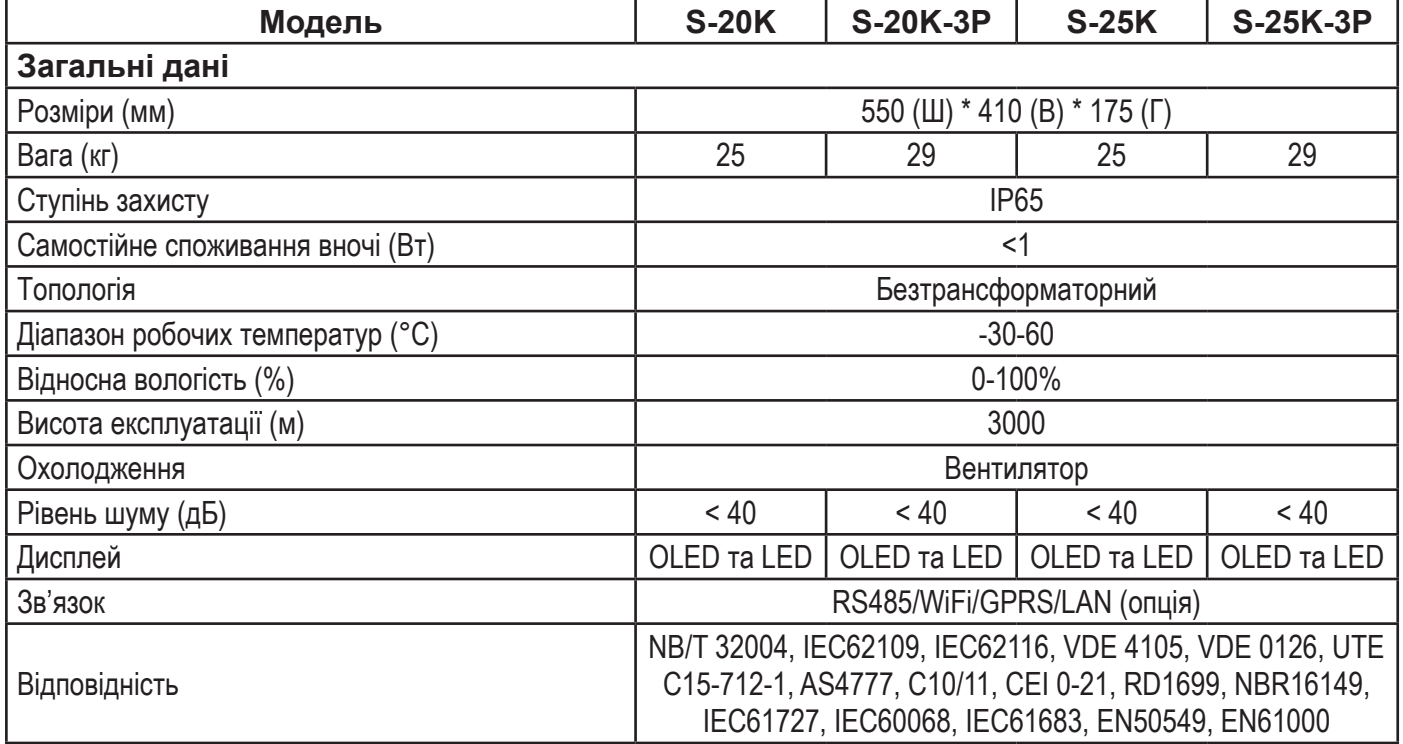

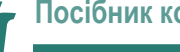

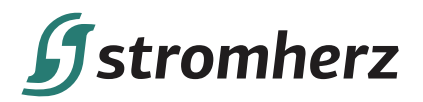

# **ДЛЯ НОТАТОК**

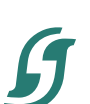

# Never stop to charge

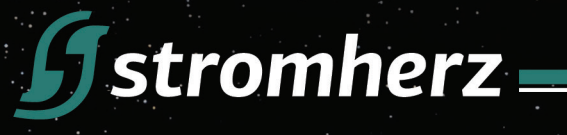

## STROMHERZ SERVICE GLOBAL CONTACT

Adress: Nordex Holding LP, -272 Bath Street, Glasgow, Scotland, G2 4JR, Nordex

info@stromherz.at www.stromherz.at +44 20 7692 8949